## **BAB IV**

# **HASIL DAN PEMBAHASAN**

### **4.1. Hasil**

#### **4.1.1. Hasil Pengumpulan Data**

Hasil pengumpulan data penelitian ini diperoleh dari instrumen pengumpulan data, yaitu dengan melakukan observasi pada tempat penelitian, wawancara pada pihak terkait dan melakukan studi pustaka, mempelajari penelitian relevan, dokumen-dokumen yang bersangkutan dengan sistem pedukung keputusan rekomendasi topik judul skripsi di fakultas teknik. Adapun hasil dari pengumpulan data tersebut adalah sebagai berikut:

### **a. Hasil Observasi**

Observasi dilakukan secara langsung pada tempat penelitian yaitu di fakultas teknik program studi informatika dengan melihat dan mengamati proses dari konsultasi judul serta proses penyampian mahasiswa dalam bimbingan proposal judul skripsi dengan dosen untuk menentukan topik yang tepat untuk judul yang dibuat. Dari hasil observasi ini terdapat permasalahan dalam penentuan topik yang tepat dari judul yang telah dibuat sehingga beberapa mahasiswa mengalami keterlambatan dalam pengajuan judul skripsinya, selain itu permasalahan lain terdapat pada dosen untuk menyampaikan informasi rekomendasi judul skripsi untuk mahasiswa yang kesulitan dalam mendapatkan judul skripsi yang tepat sesuai dengan minat dan kemampuan mahasiswa.

#### **b. Hasil Wawancara**

Wawancara dilakukan kepada dosen bapak Abu tholib selaku ketua panitia skripsi,dan mahasiswa fakultas teknik mengenai sistem pendukung keputusan dan pengajuan judul skripsi yang sedang berjalan. Pada wawancara tersebut ada pendapat yang disampaikan yaitu berharap dengan sistem baru tersebut membantu mahasiswa dalam proses penentuan rekomendasi topik skripsi yang tepat, dan membantu dosen dalam proses penyampain informasi judul skripsi untuk mahasiswa di fakultas teknik.

Dari wawancara yang telah dilakukan, dapat disimpulkan bahwa beberapa mahasiswa menentukan rekomendasi topik judul skripsinya tidak sesuai dengan minat dan kemampuannya karena keterlambatan mahasiswa dalam mengajukan judul skripsi sesuai dengan waktu yang ditentukan oleh panitia skripsi di fakultas teknik, sehingga mahasiswa mengambil judul rekomendasi dari dosen tanpa mempertimbangan bahwa judul tersebut sesuai atau tidak dengan minat dan kemampuannya.

#### **c. Hasil Studi Pustaka**

Hasil dari studi pustaka mengenai penentuan topik skripsi dapat disimpulkan bahwa penentuan topik skripsi dan rokomendasi judul skripsi dosen yang sedang berjalan masih kurang efektif, Pada tahapan ini membutuhkan perbandingan dengan penelitian relevan sebelumnya yaitu untuk membuat sistem yang dapat digunakan untuk menjadi media alternatif pendukung keputusan serta membantu mempermudah dosen dan mahasiswa dalam proses penentuan rekomendasi topik judul skripsi, proses kelolah rekomendasi judul skripsi dan pengajuan judul skripsi. Sebagai referensi literatur sejenis atau penelitian terkait terdapat di awal BAB II. karena adanya beberapa mahasiswa masih bingung menentukan topik skripsinya dan kurangnya sistem informasi penyampaian informasi judul rekomendasi dari dosen kepada mahasiswa mengakibatkan mengakibatkan mahasiswa bingung menentukan topik skripsi dan kesulitan dalam mendapatkan judul menjadi faktor keterlambatan dalam mangajukan judul skripsi sesuai dengan waktu yang di sesuaikan pania skripsi, sehingga tidak terjadi masalah mahasiswa gagal mengikuti skripsi karena terlambat dalam proses pengajuan judul.

#### **4.1.2. Hasil Pengembangan Sistem**

### **a. Requirements Definition (Definifi persyaratan)**

#### **1. Sistem Lama**

Setelah melakukan observasi dan wawancara secara langsung dengan pihak terkait yaitu dosen dan mahasiswa fakultas teknik, maka dapat disimpulkan hasil identifikasi masalah yang ada pada sistem lama ialah terdapat beberapa kendala yang berkaitan dengan menentukan topik skripsi, dan penyampaian informasi judul rekomendasi, diantaranya tidak adanya media untuk menentukan topik skripsi, dan penyampaian informasi mengenai rekomendasi judul dari dosen, Hal ini tentunya dapat menghambat proses pelaksanan skripsi, maka dapat disimpulkan sistem ini kurang efektif dalam proses penentuan topik skripsi dan penyampaian informasi rekomendasi topik judul skripsi di fakultas teknik.

## **2. Sistem Baru**

Dari analisa sistem lama diperoleh solusi yang dapat mengatasi permasalahan yang ada yaitu dengan pembuatan sistem pendukung keputusan rekomendasi topik judul skripsi. Dengan adanya sistem ini diharapkan dapat membantu mahasiswa dalam menetukan topik skripsi dan memudahkan dosen dalam penyampaian informasi mengenai rekomendasi judul untuk mahasiswa yang kesulitan mendapatkan judul skripsi. Dalam pembuatan sistem pendukung keputusan rekomendasi topik judul skripsi ini diimplementasikan ke media berbasis website dengan menggunakan PHP dan *database* MySQL. Sehingga mudah di operasikan dan dapat diakses dimanapun dan kapanpun.

# **b. Desain Sistem dan Desain Perangkat Lunak**

Setelah melakukan observasi, wawancara secara langsung dengan pihak terkait dan studi pustaka, maka dapat disimpulkan hasil identifikasi masalah yang ada pada sistem lama yang sedang berjalan dan akan dibuat sebuah sistem baru dengan tujuan dapat membantu untuk mengatasi kendala yang terjadi mengenai rekomendasi topik judul skripsi di fakultas teknik,Tahapan ini dilakukan setelah tahap *requirements definition* selesai dilakukan, untuk mendesain sistem menggunakan *flowchart, data flow diagram* (DFD) dan *entity relationship diagram* (ERD).

# **1. Bagan alur sistem (***Flowchart***)**

Bagan alur sistem (flowchart) merupakan bagan yang menunjukkan arus pekerjaan sistem secara keseluruhan. Bagan ini menjelaskan seluruh urutan-urutan dari prosedur yang ada dalam sistem. Flowchart ini menggambarkan alur yang lebih jelas mengenai sistem yang sudah berjalan, dimana sistem saat ini yang masih menggunakan manual atau kurang efektif, maka dengan flowchart ini dapat dengan mudah dalam mengetahui perbedaan sistem lama dan sistem baru yang diusulkan. Alur flowchart dapat dilihat pada gambar sebagai berikut :

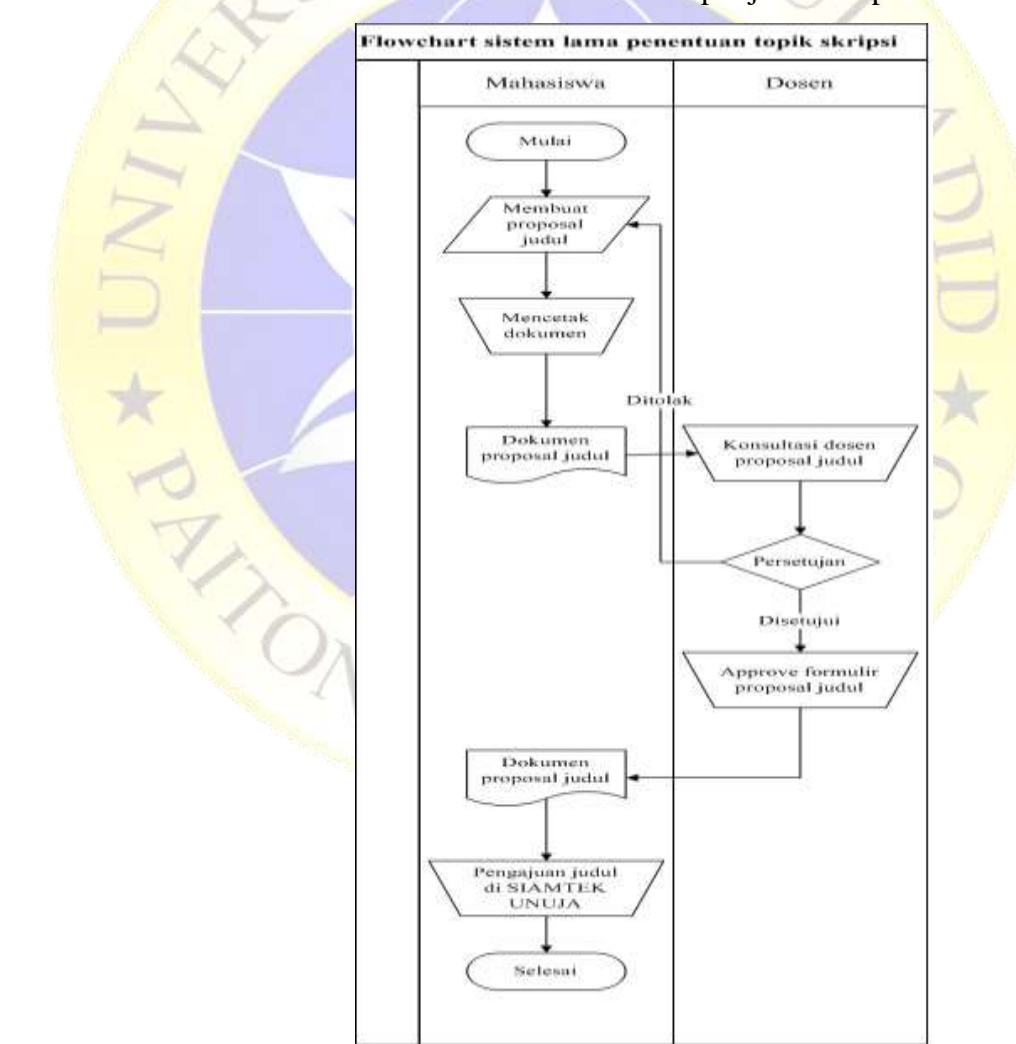

a. Flowchart sistem lama rekomendasi topik judul skripsi

**Gambar 4.1.** *Flowchart* **sistem lama**

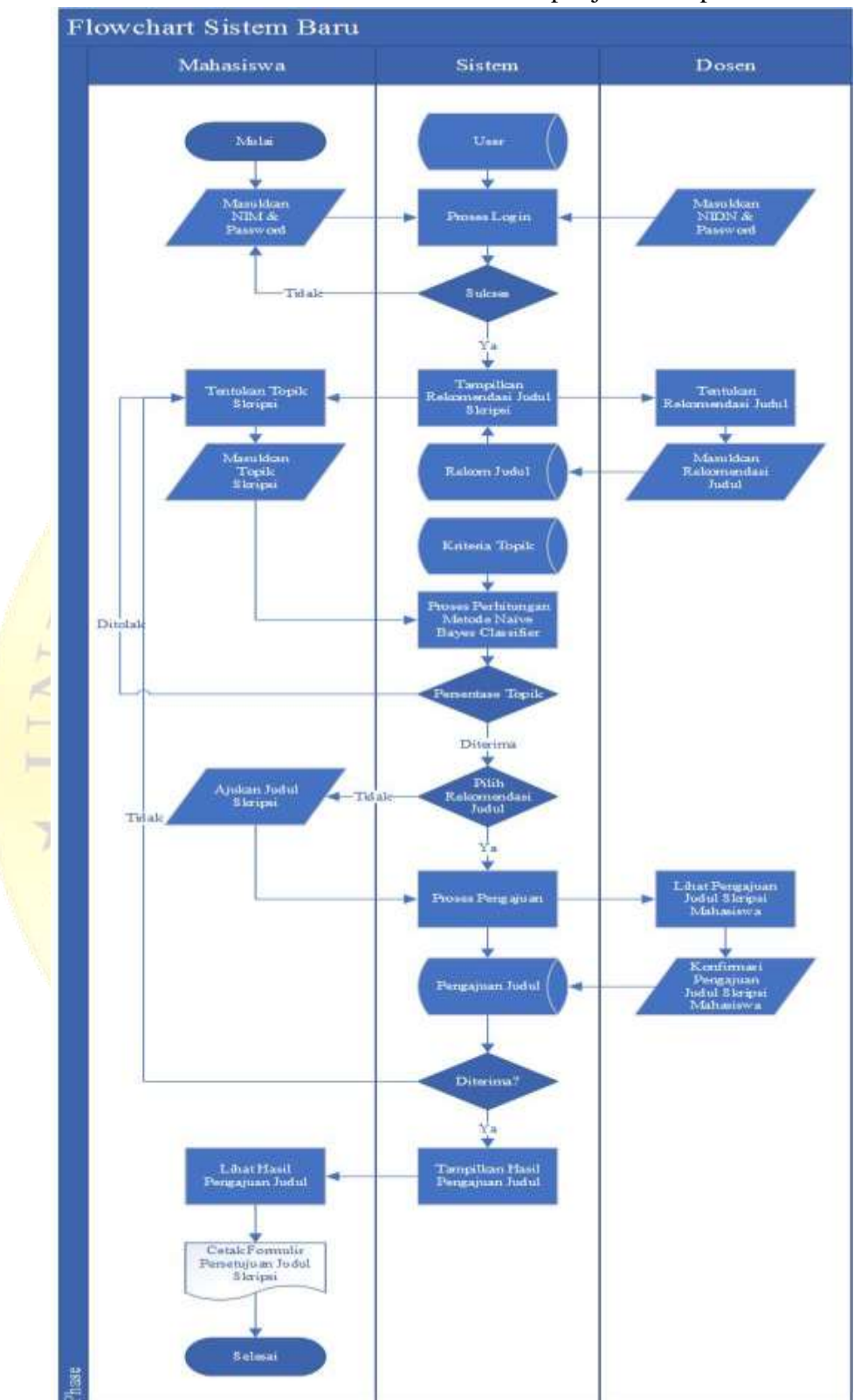

# b. *Flowchart* sistem baru rekomendasi topik judul skripsi

**Gambar 4.2.** *Flowchart* **sistem baru**

#### **2. Data Flow Diagram (DFD)**

Data Flow Diagram (DFD) merupakan bentuk diagram yang menggambarkan arus data dalam sebuah sistem. pemberian perhatian pada arus data ini penting karena arus data berkaitan dengn database. dengan perancangan DFD yang baik, kesalahan dalam penyimpangan dapat dihindari. Terdapat beberapa level dalam perancangan DFD, yaitu:

*a. Context Diagram*

*Context diagram* dalam level ini sering disebut DFD level 0. Karena dalam level ini menggambarkan bagaimana hubungan atara entity, proses data secara global, dalam level ini, proses yang ada hanya di gambarkan dalam sebuah proses yang terdiri dari sekumpulan proses. Berikut desain context diagram dalam sistem pendukung keputusan rekomendasi topik judul skripsi berbasis *Web*:

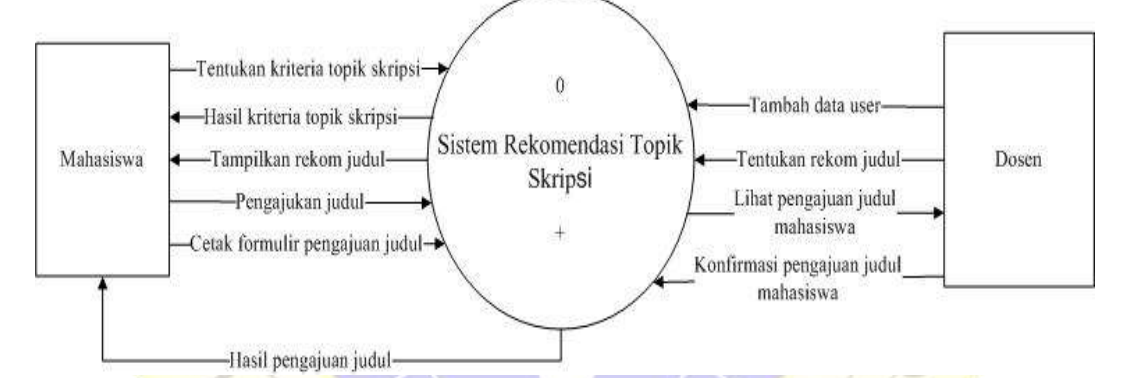

**Gambar 4.3.***Context Diagram* (DFD) Level 0

b. Diagram Berjenjang

Diagram berjenjang adalah ringkasan yang memetakan keseluruhan proses berlangsung pada sebuah aplikasi. Berikut adalah gambar dari diagram berjenjang rekomendasi topik judul skripsi. Berikut desain diagram berjenjang yang dapat dilihat pada Gambar 4.4.

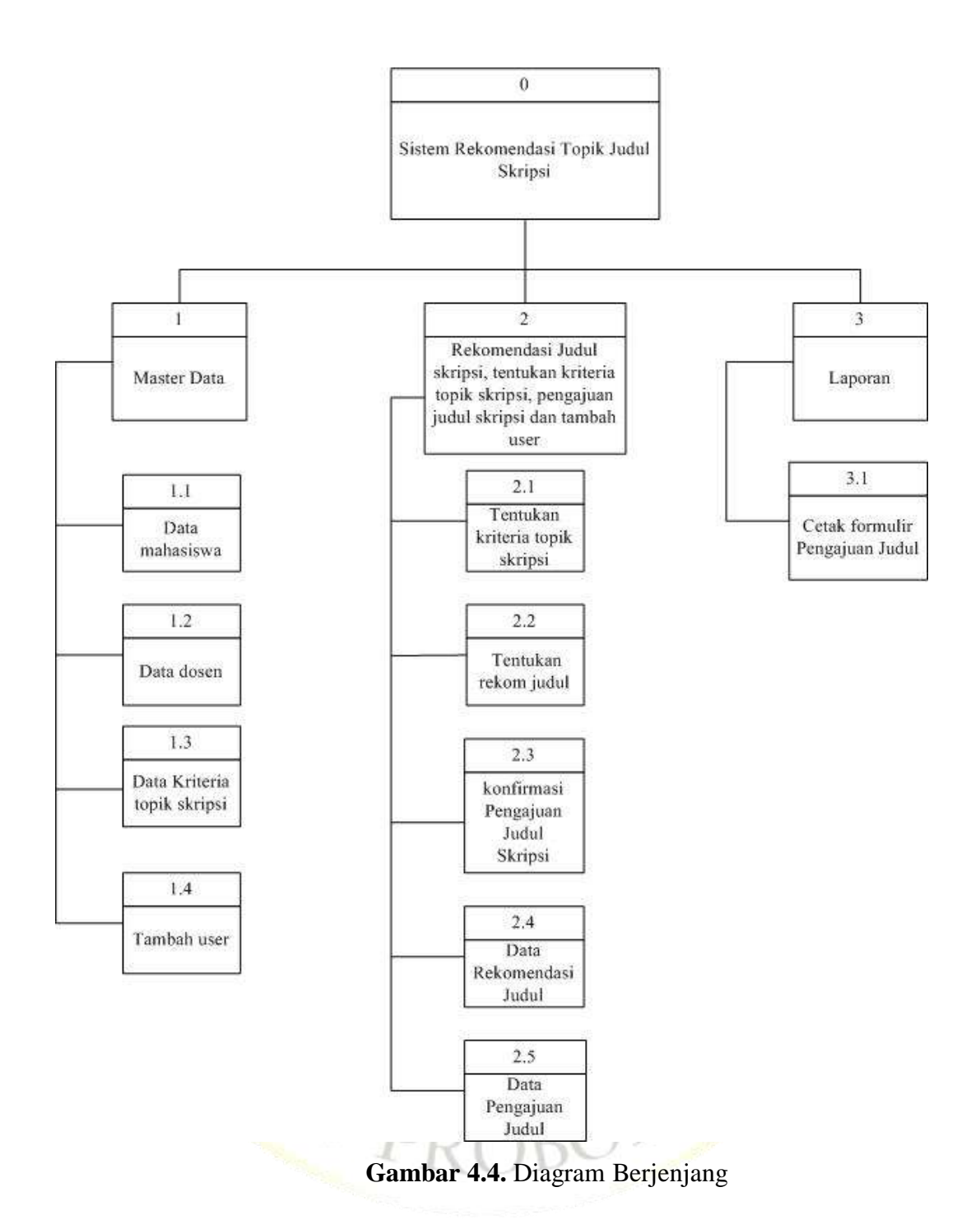

c. Data Flow diagram (DFD) Level 1

DFD merupakan pengembangan dari *context diagram*. DFD menjabarkan proses dari *context diagram* menjadi *subproses* yang kemudian digunakan untuk memaparkan semua proses secara rinci. Dari penjabaran ini akan terbentuk beberapa *level* Gambar 4.5 menunjukkan Data *Flow* Diagram Level 1.

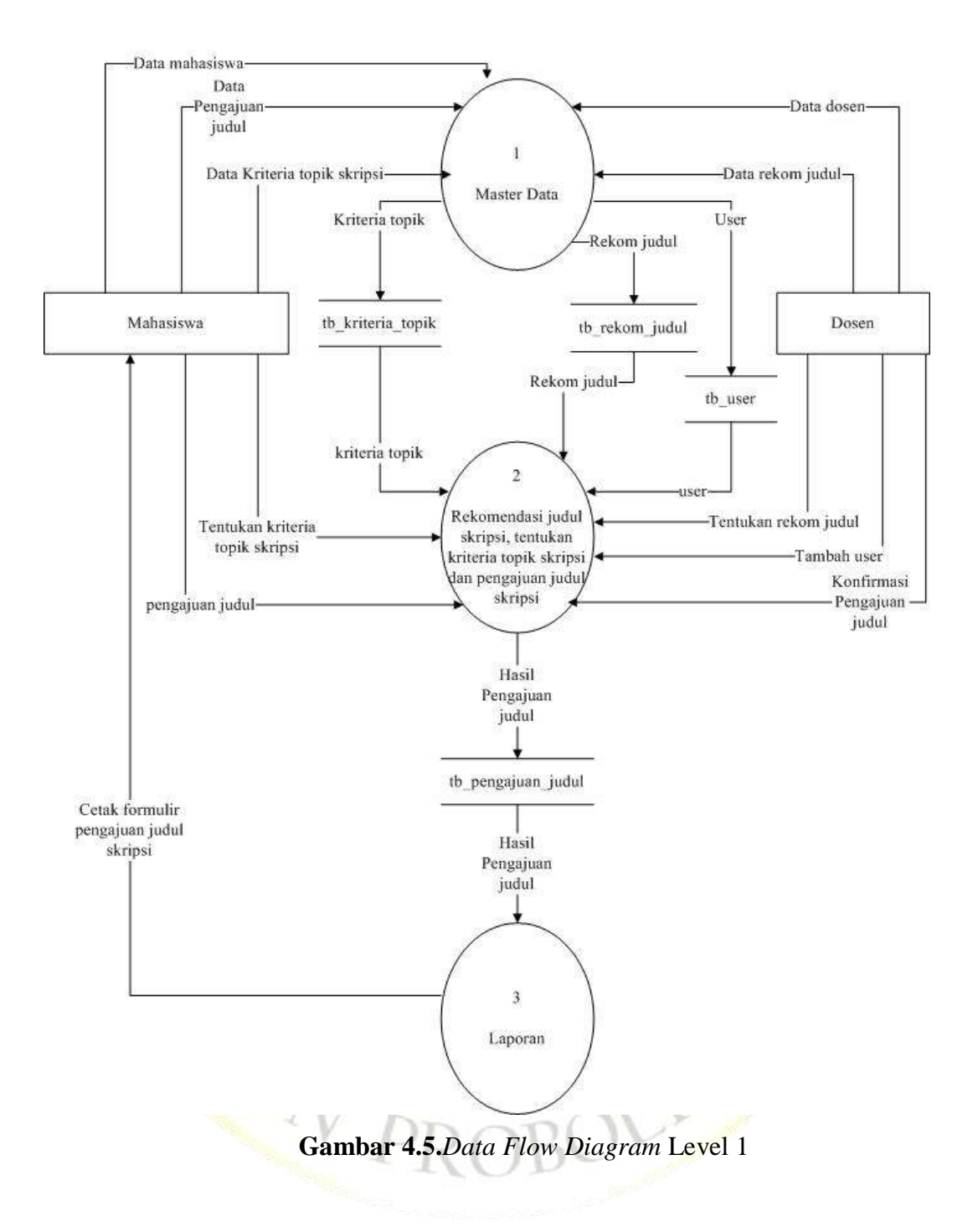

### **3.** *Entity Relationship Diagram* **(ERD)**

Pada *Entity Relationship Diagram (ERD),* hubungan antar file direlasikan dengan kunci relasi (*Relational Key*) yang merupakan kunci utama dari masingmasing file. ERD terdiri dari sekumpulan objek dasar, yaitu entitas-entitas yang saling berhubungan Derajat keterhubungan antar entitas pada suatu relasi tersebut dengan kardinalitas. Sistem pendukung keputusan rekomendasi topik judul

skripsi dalam penelitian ini terdiri dari beberapa entitas yang merupakan komponen dasar dari suatu sistem. Cara menggambarkan hubungan antara entitas adalah dengan menggunakan *entity relatinship diagram*. *Entity Relatinship Diagram* akan dapat memahami hubungan *Many to many, One to many dan One to one,*  sehingga ada pemahaman terdapat entitas secara jelas dan mudah. Digram disini akan dilengkapi kamus data, sehingga artibut-atribut yang terlibat dapat diketahui secara langsung dimana atribut yang digaris bawah menjadi kunci atau *key.* Untuk memberikan gambaran yang lebih jelas hubungan antar entitas pada sistem ini. Berikut bentuk ERD sistem pada gambar.4.9.

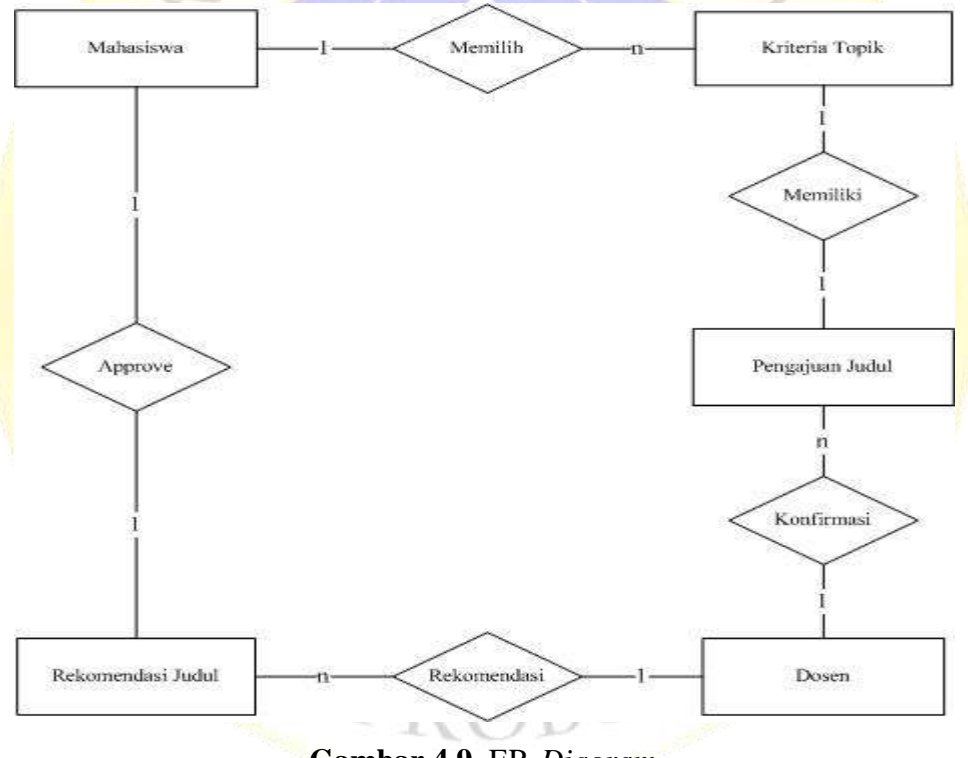

**Gambar 4.9.** ER-*Diagram*

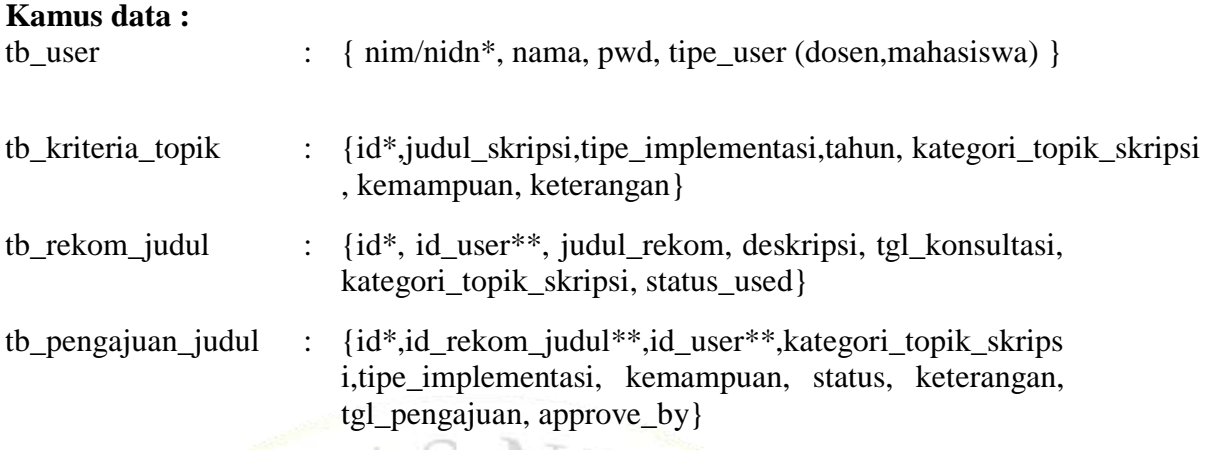

# **4. Desain Databese**

Desain databese merupakan kumpulan informasi yang di simpan di dalam komputer secara sistematik sehingga dapat diperiksa menggunakan suatu program komputer untuk memperoleh informasi dari database tersebut. Adapun kebutuhan database yang diperlukan mencakup beberapa tabel, yaitu sebagai beriut :

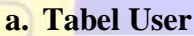

**Tabel 4. 1** Tabel User

| N <sub>o</sub> | Nama Field  | Tipe    | Panjang             | Kunci              |
|----------------|-------------|---------|---------------------|--------------------|
|                | nim/nidn    | Varchar | 50                  | <b>Primery Key</b> |
|                | <b>Name</b> | Varchar | 50                  |                    |
| 3              | Pwd         | Varchar | 50                  |                    |
|                | tipe_user   | Enum    | 'Dosen','Mahasiswa' |                    |

Tabel user adalah tabel untuk mengisi data-data user yang dibagi menjadi dua tipe user yaitu dosen dan mahasiswa kemudian bisa login dalam program.

# **b. Tabel Kriteria topik**

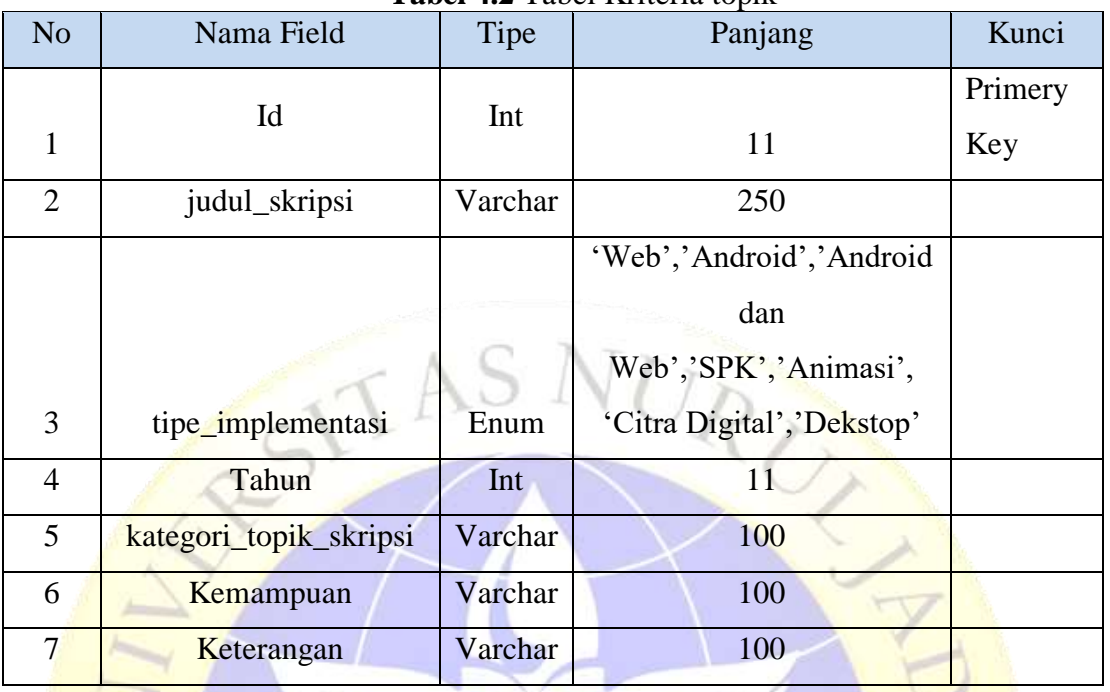

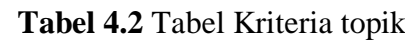

Tabel kriteria topik adalah tabel untuk mengisi data-data kriteria topik yang digunakan sebagai data training dan data ini digunakan untuk dijadikan bahan data perhitungan penentuan topik skripsi pada program.

**c. Tabel Rekomendasi Judul**

| Tabel 4.3 Tabel rekomendasi judul |  |
|-----------------------------------|--|
|-----------------------------------|--|

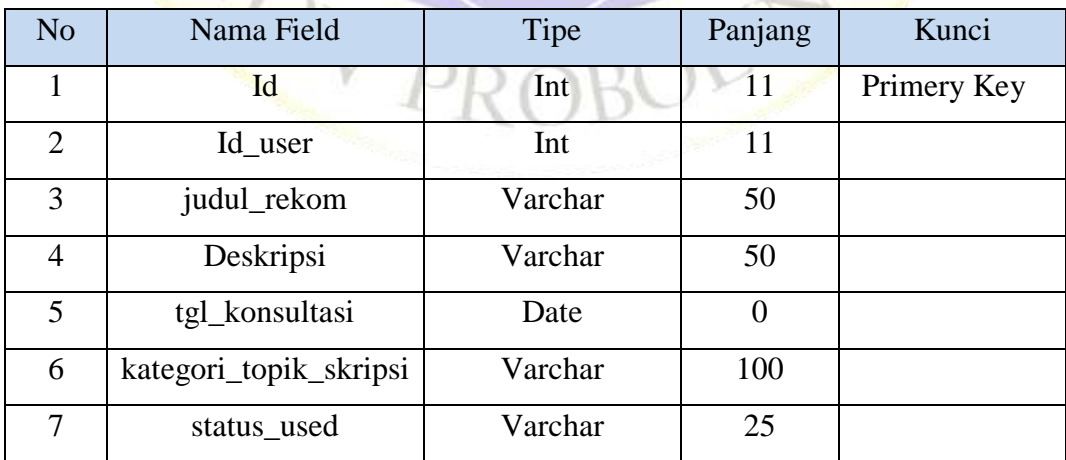

Tabel rekomendasi judul adalah tabel untuk mengisi data-data rekomendasi judul yang digunakan untuk mengelolah rekomendasi judul, dan memberi informasi mengenai rekomendasi judul untuk dosen dan mahasiswa.

# **d. Tabel Pengajuan Judul**

| N <sub>o</sub> | Nama Field             | Tipe    | Panjang  | Kunci       |  |
|----------------|------------------------|---------|----------|-------------|--|
| $\mathbf{1}$   | Id                     | Int     | 11       | Primery Key |  |
| 2              | id_rekom_judul         | Int     | 11       |             |  |
| 3              | id user                | Int     | 11       |             |  |
| $\overline{4}$ | Kategori_topik_skripsi | Varchar | 100      |             |  |
| 5              | tipe_implementasi      | Varchar | 100      |             |  |
| 6              | Kemampuan              | Varchar | 100      |             |  |
| $\overline{7}$ | <b>Status</b>          | Varchar | 100      |             |  |
| 8              | Keterangan             | Varchar | 100      |             |  |
| 9              | tgl_konsultasi         | Date    | $\Omega$ |             |  |
| 10             | approve by             | Varchar | 50       |             |  |

**Tabel 4.4** Tabel pengajuan judul

Tabel pengajuan judul adalah tabel untuk mengisi data-data pengajuan judul yang digunakan untuk mengelolah pengajuan judul, dan memberi informasi mengenai pengajuan judul untuk dosen dan mahasiswa.

#### **5. Desain interface**

Desain Interface adalah desain tampilan antar muka program aplikasi. Karena masih berupa desain, maka bisa jadi dalam program sebenarnya terdapat penambahan dan pengurangan, akan tetapi penambahan dan pengurangan tersebut tidak akan terlepas dari fungsi pokok masing-masing prosedur.

Berikut merupakan tampilan rancangan Sistem pendukung keputusan rekomendasi topik judul skripsi pada fakultas teknik program studi informatika Universitas Nurul Jadid.

a. Desain Halaman Login

Sebelum masuk ke program pengguna harus melakukan login dahulu dijelaskan pada Gambar 4.10.

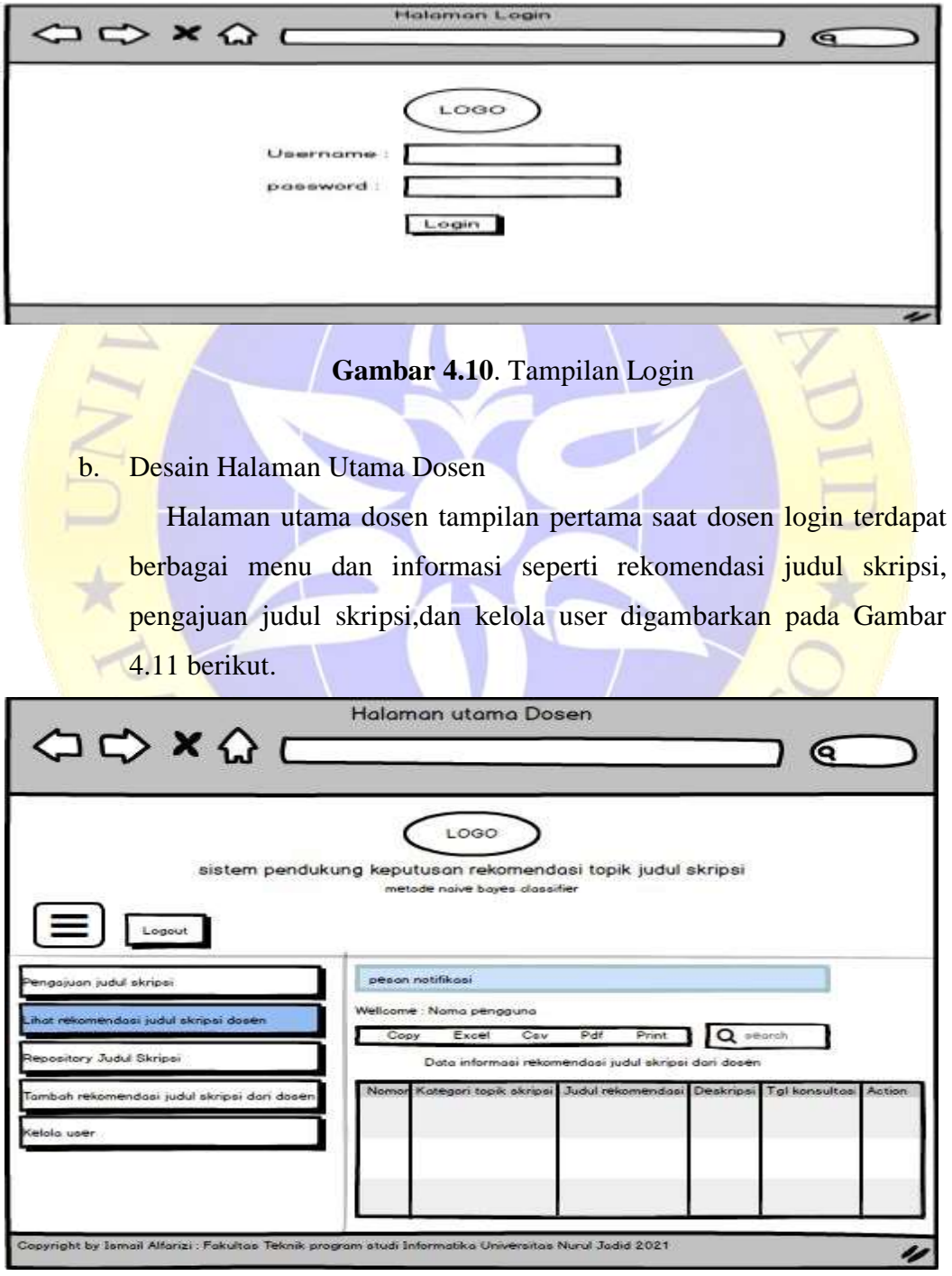

#### **Gambar 4.11**. Tampilan Menu Utama Dosen

c. Desaain Halaman Utama Mahasiswa

Halaman menu utama mahasiswa terdapat berbagai menu dan informasi seperti tentukan topik, pengajuan judul skripsi, dan informasi rekomendasi judul skripsi digambarkan pada Gambar 4.12 berikut.

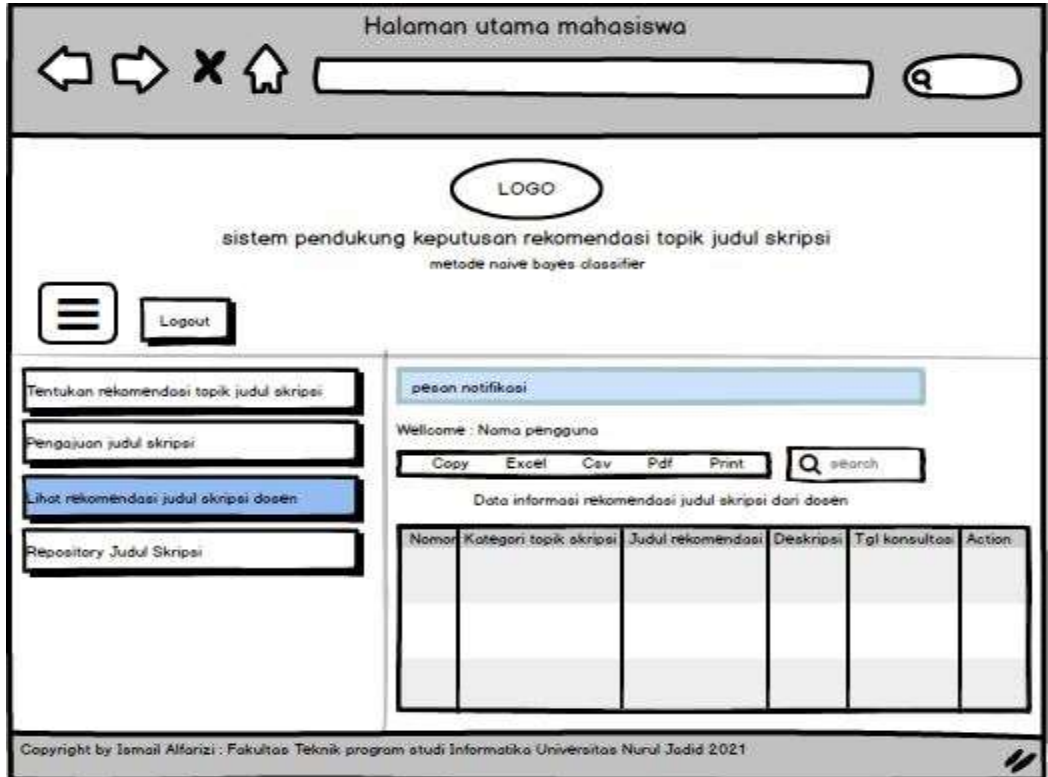

**Gambar 4.12**. Tampilan Menu Utama Mahasiswa

d. Desain Menu Tentukan Rekomendasi Topik Judul skripsi

Halaman menu tentukan rekomendasi topik judul skripsi adalah menu untuk menentukan topik judul skripsi yang direkomendasikan atau tidak direkomendasikan dengan mengisikan form kriteria sesuai dengan yang di inginkan mahasiswa. digambarkan pada Gambar 4.13 berikut.

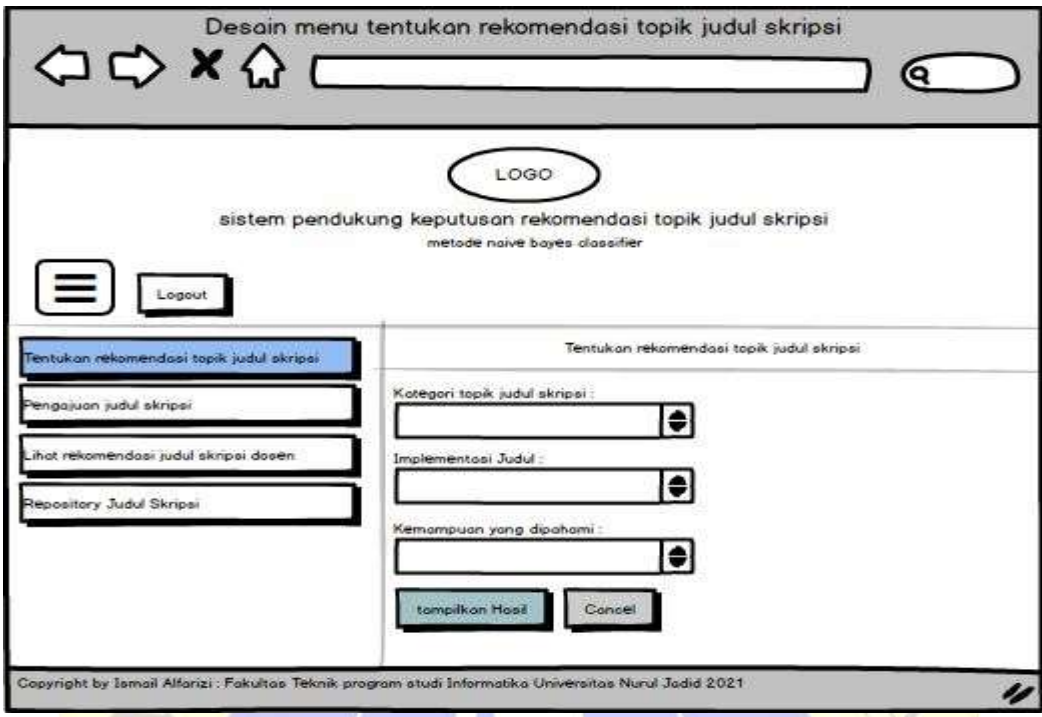

**Gambar 4.13**. Tampilan Menu Tentukan Rekomendasi Topik judul skripsi

e. Desain Menu Pengajuan Judul

Halaman menu pengajuan judul adalah menu untuk melihat informasi hasil pengajuan judul rekomendasi setelah mahasiswa mendapatkan topik skripsi yang diterima dan kemudian melakukan daftar judul rekomendasi oleh dosen. digambarkan pada Gambar 4.14 berikut.

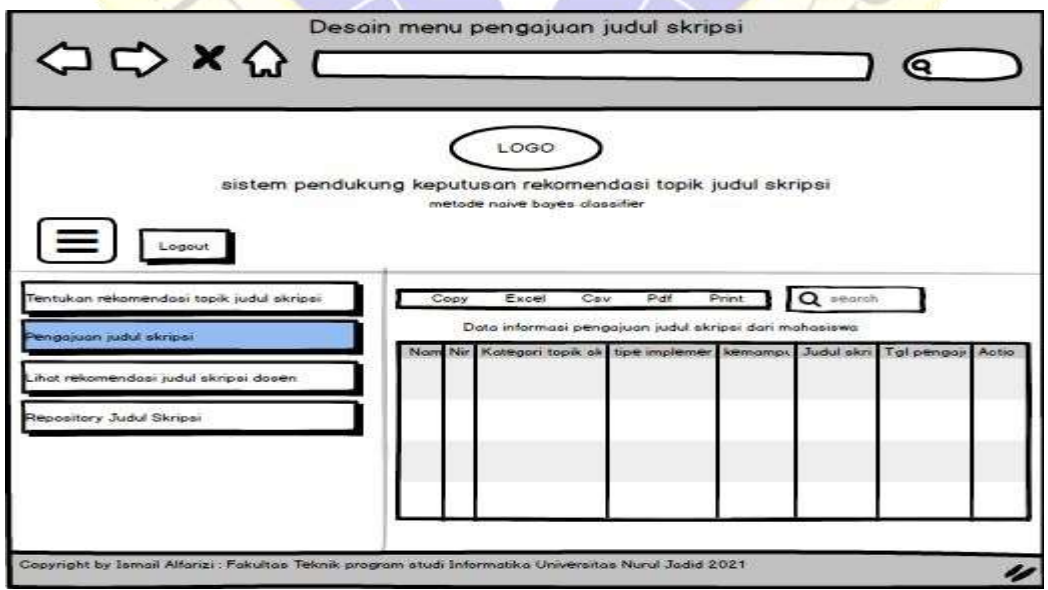

**Gambar 4.14**. Tampilan Desain menu pengajuan judul skripsi

f. Desain Menu Lihat rekomendasi judul skripsi

Halaman menu lihat rekomendasi judul skripsi adalah menu untuk melihat informasi rekomendasi judul dan pendaftaran judul rekomendasi setelah mahasiswa mendapatkan topik skripsi yang diterima dan kemudian bisa melakukan daftar judul rekomendasi. digambarkan pada Gambar 4.15 berikut.

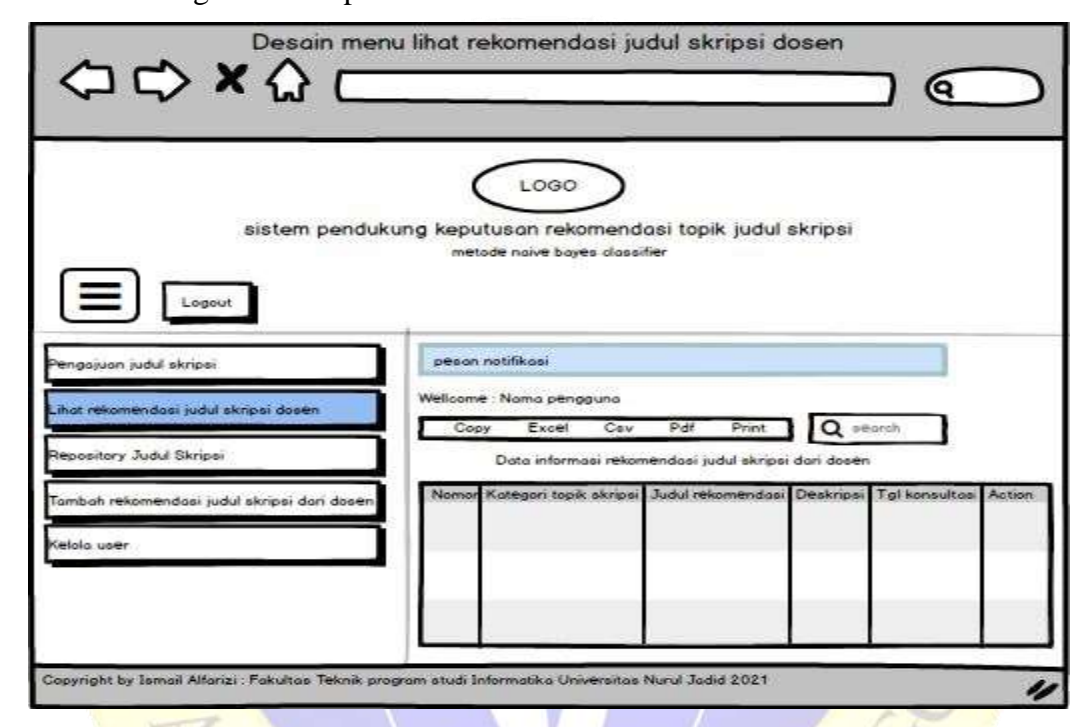

**Gambar 4.15**. Tampilan Desain menu lihat rekomendasi judul skripsi dosen

## g. Desain Menu Tambah Rekomendasi Judul dari dosen

Halaman menu tambah rekomendasi judul adalah menu untuk menambahkan data informasi rekomendasi judul skripsi pada form menu, menu ini bisa di akses sebagai tipe user dosen. digambarkan pada Gambar 4.16 berikut.

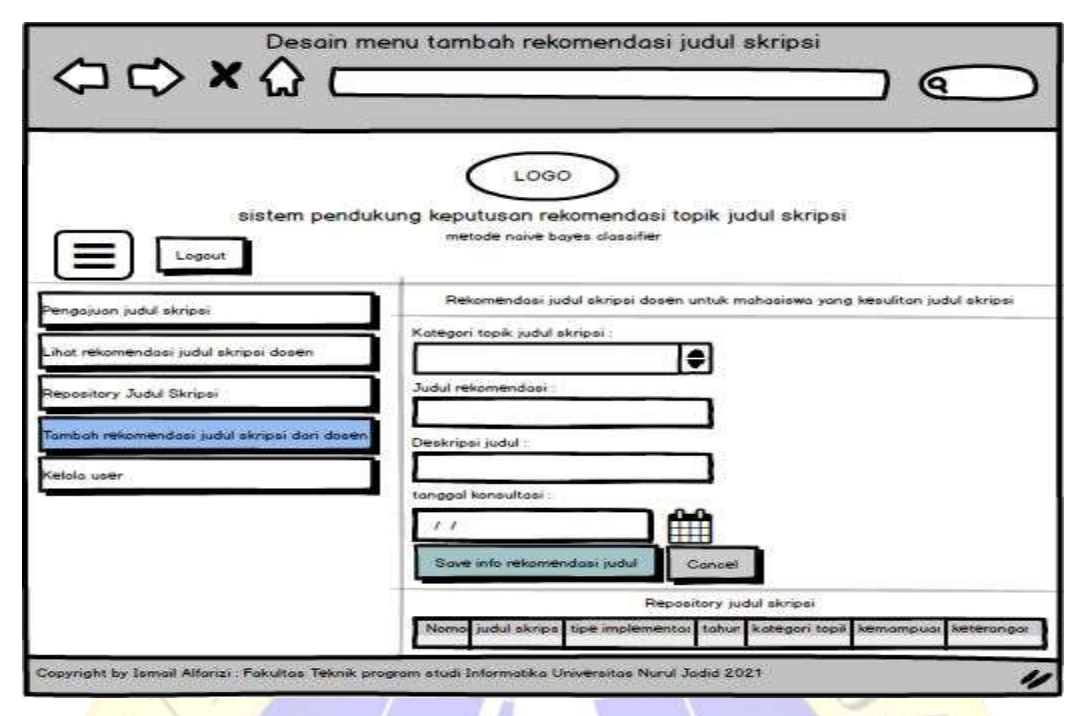

**Gambar 4.16**. Tampilan Desain menu tambah rekomendasi judul skripsi dari dosen

h. Desain menu kelola user

Halaman menu kelola user adalah menu untuk menambahkan data user dengan tipe user dosen atau mahasiswa untuk bisa login pada program, menu ini bisa di akses sebagai tipe user dosen untuk menambahkan data user. digambarkan pada Gambar 4.17 berikut.

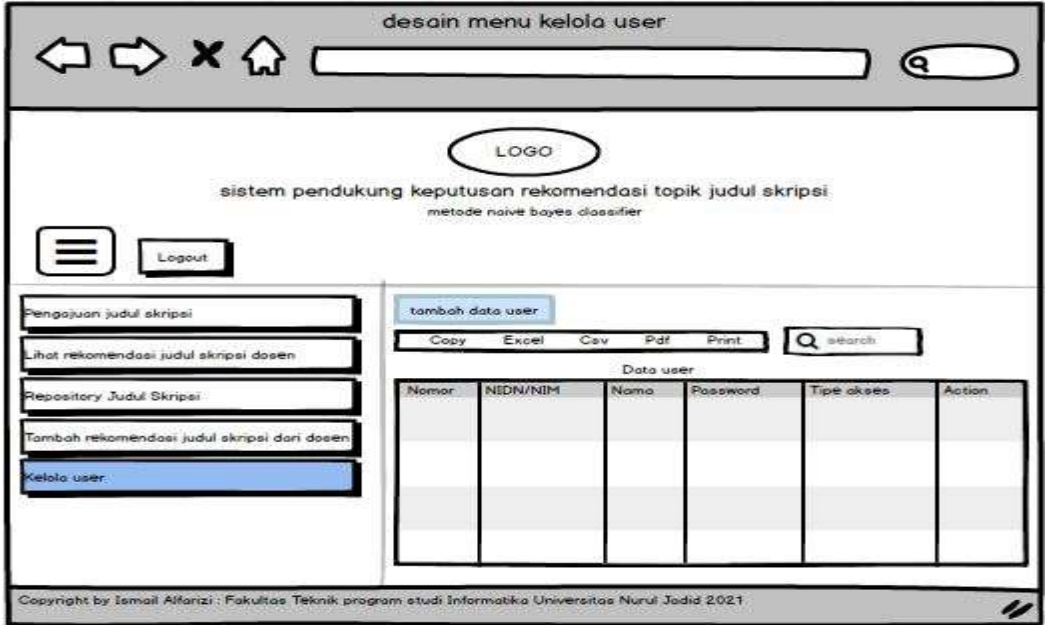

**Gambar 4.17**. Tampilan Desain menu kelola user

#### i. Desain menu Repository judul skripsi

Halaman menu repository judul skripsi adalah menu untuk melihat data judul skripsi yang direkomendasikan atau tidak direkomendasikan. digambarkan pada Gambar 4.18 berikut.

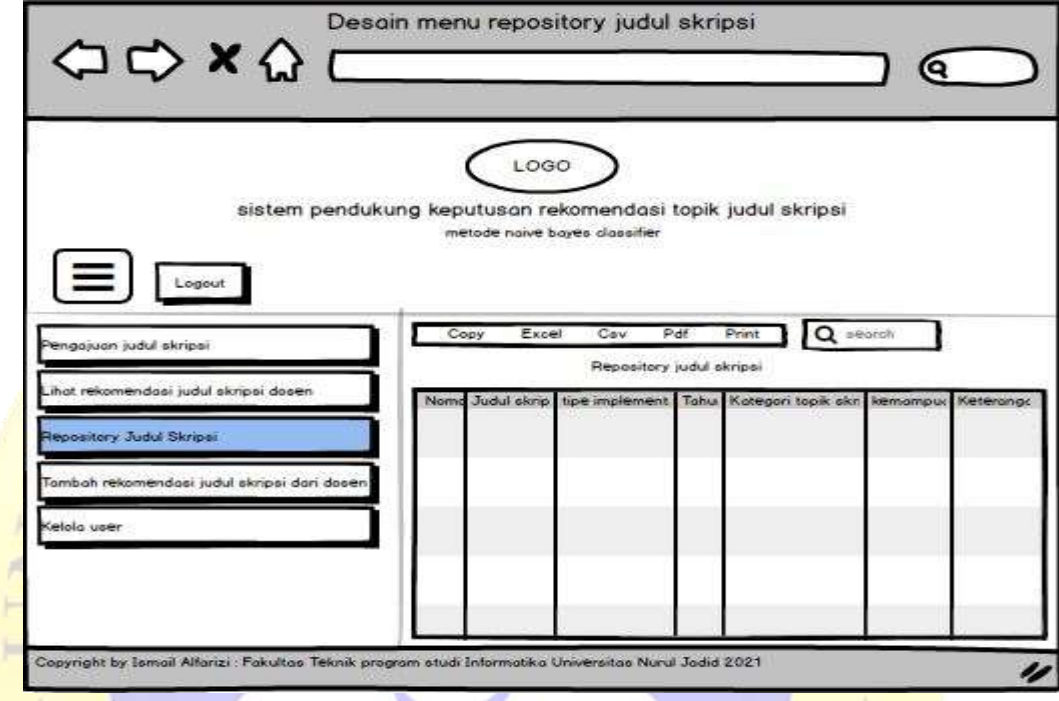

Gambar 4.18. Tampilan Desain menu repository judul skripsi

# **4.2 Implementasi**

Dari hasil desain interface dan Pengkodean menggunakan bahasa pemrograman *PHP* dan *databese Mysql*. Adapun hasil implementasi *website* pada programnya sebagai berikut :

1. Tampilan halaman login

Bagian halaman login merupakan proses pertama sebelum pengguna masuk kedalam halaman utama *website*, dengan cara menginputkan data *username* dan *password* yang benar ke dalam form login dan kumudian akan masuk pada halaman utama *website*, jika pengguna salah dalam menginputkan data *username* dan *password* pada *form login* maka sistem akan menampilakan pesan bahwa *username dan password* salah dan pengguna akan kembali pada halaman utama login. Tampilan halaman login dapat dilihat pada gambar 4.19.

```
LOGIN USER
                        Gambar 4.19 Halaman Login
<?php<?php
   include("config/conn.php");
   if(@$_POST["btnLogin"]){
    $user = $POST['user'];
    $pwd = $POST['pwd'];
     $rs_user = get_cod_query($server_db, "user", "YES", "nim", "=", "'$user' 
     and pwd ='$pwd''', "nim");
     $rs_name = get_cod_query($server_db, "user", "YES", "nim", "=", "'$user' 
     and pwd ='$pwd''', "name");
    $rs tipe = get cod query($server db, "user", "YES", "nim", "=", "'$user'
     and pwd ='$pwd''', "tipe_user");
     if(!empty($rs_user)){
       $_SESSION["user"] = $rs_user;
      \S_SESSION["name"] = \Srs_name;
       $_SESSION["tipe_user"] = $rs_tipe;
      echo "<script>location='.';</script>";
     }else{
      echo "<script>alert('Login failed!');</script>";
     }
   }
 \gamma<!DOCTYPE html PUBLIC "-//W3C//DTD XHTML 1.0 Transitional//EN" 
     "http://www.w3.org/TR/xhtml1/DTD/xhtml1-transitional.dtd">
<html xmlns="http://www.w3.org/1999/xhtml">
<head>
  <title>Login Sistem Pendukung Keputusan Rekomedasi Topik Judul 
     Skripsi</title>
  <meta charset="utf-8">
  <meta name="viewport" content="width=device-width, initial-scale=1">
  <link rel="shortcut icon" href="logo">
```

```
 <link rel="stylesheet" href="css/bootstrap.min.css">
  <link rel="stylesheet" href="vendors/datatables/datatables.min.css">
  <link rel="stylesheet" href="vendors/datatables/Responsive-
     2.2.2/css/responsive.bootstrap.min.css">
  <script src="js/jquery.min.js"></script>
  <script src="js/jquery.form.js"></script>
  <script src="js/popper.min.js"></script>
  <script src="js/bootstrap.min.js"></script>
  <script type="text/javascript"
     src="vendors/datatables/datatables.min.js"></script>
  <script type="text/javascript" src="vendors/datatables/Responsive-
     2.2.2/js/dataTables.responsive.min.js"></script>
  <style>
   .container {
     background: #08395b;
     color: #FFF;
     margin-top:9%;
     box-shadow:0 5px 20px rgba(0,0,0,5);
     padding: 40px;
   }
 </style>
</head>
<body>
<div class="container">
   <div> 
     <h4 class="text-center">LOGIN USER</h4>
    \langlehr \rangle <center><img alt="ISS INDONESIA" src="logo" height="100"
     /></center>
     <form action="login.cod" method="post" enctype="multipart/form-
     data">
       <div class="form-group">
          <label>Username</label>
          <input type="text" name="user" class="form-control"
     placeholder="Masukan NIM/NIDN" />
      \langlediv>
       <div class="form-group">
          <label>Password</label>
          <input type="password" name="pwd" class="form-control"
     placeholder="Masukan password" />
       </div>
       <center><input type="submit" class="btn btn-primary"
     name="btnLogin" value="Login" /></center>
```

```
 </form>
```
</div>  $\langle$ div> </body> </html>

#### **Segmen Program 4.1** Halaman Login

2. Tampilan Halaman Utama Dosen

Bagian ini merupakan tampilan halaman utama dosen setelah pengguna dengan tipe user selesai melakukan proses login, dosen pada halaman ini mendapatkan full akses pada semua menu yaitu menu tentukan topik skripsi, menu pengajuan judul skripsi, menu lihat info rekomendasi judul skripsi, menu tambah rekomendasi judul skripsi, menu kelola user. Tampilan halaman utama dosen dapat dilihat pada gambar 4.20.

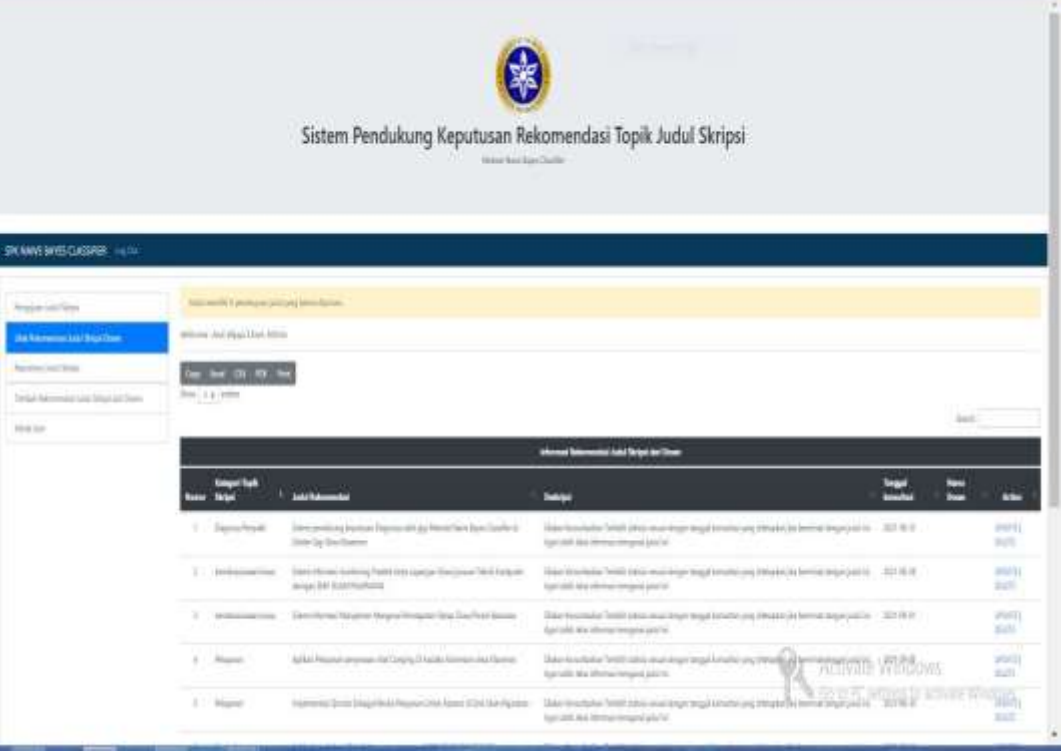

#### **Gambar 4.20** Halaman Utama Dosen

3. Tampilan Halaman Utama Mahasiswa

Berikut ini merupakan bagian tampilan halaman utama untuk mahasiswa, jika pengguna melakukan login dengan tipe user mahasiwa. pada halaman utama mahasiswa memiliki hak akses menu yang yang berbeda dengan

dosen, hak akses menu yang didaptkan pda halaman ini yaitu menu tentukan topik skripsi, menu lihat info rekomendasi judul skripsi, dan pengajuan judul skripsi. Tampilan halaman utama mahasiswa dapat dilihat pada gambar 4.21.

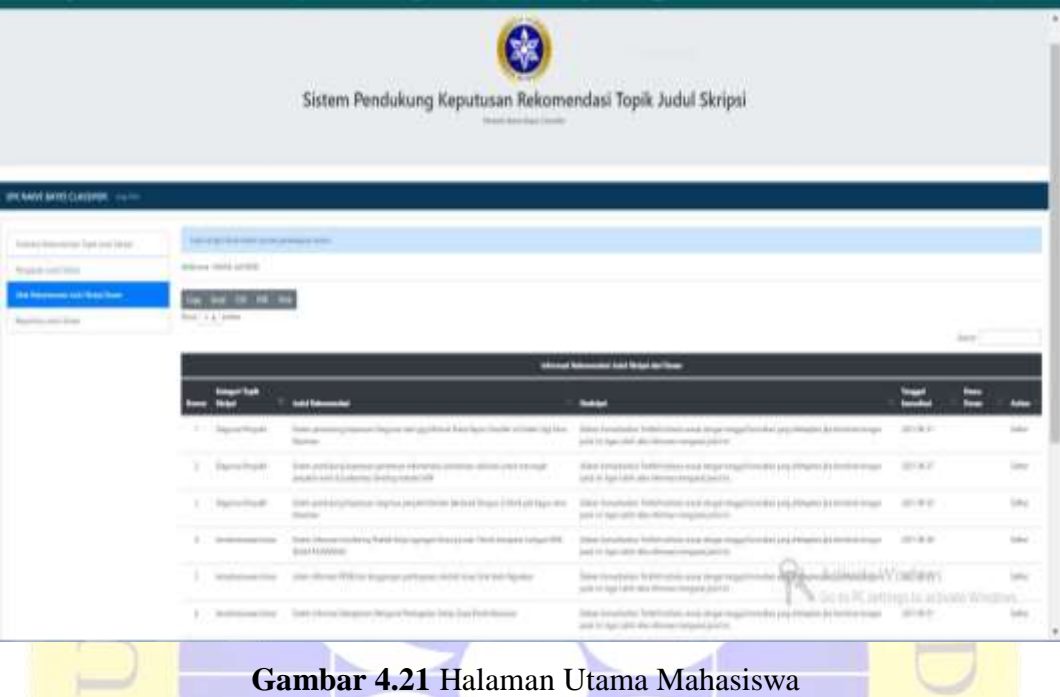

 $\langle$ ?php

```
include("config/conn.php");
```

```
if (empty($session_user)) {
  echo "<script>location='login.cod';</script>";
}
if (\mathcal{Q}\ GET["logout"] == 1) {
   session_destroy();
  echo "<script>location='.';</script>";
}
?>
```
<!DOCTYPE html> <html lang=**"en"**>

# <head>

```
 <title>Sistem Pendukung Keputusan Rekomendasi Topik Judul 
  Skripsi</title>
 <meta charset="utf-8">
 <meta name="viewport" content="width=device-width, initial-scale=1">
```

```
 <link rel="shortcut icon" href="logo">
 <link rel="stylesheet" href="css/bootstrap.min.css">
 <link rel="stylesheet" href="vendors/datatables/datatables.min.css">
 <link rel="stylesheet" href="vendors/datatables/Responsive-
   2.2.2/css/responsive.bootstrap.min.css">
 <script type="text/javascript" src="js/jquery.min.js"></script>
 <script type="text/javascript" src="js/jquery.form.js"></script>
 <script type="text/javascript" src="js/popper.min.js"></script>
 <script type="text/javascript" src="js/bootstrap.bundle.min.js"></script>
 <script
   src="https://cdn.jsdelivr.net/npm/bootstrap@5.0.2/dist/js/bootstrap.bun
   dle.min.js" integrity="sha384-
   MrcW6ZMFYlzcLA8Nl+NtUVF0sA7MsXsP1UyJoMp4YLEuNSfAP+J
   cXn/tWtIaxVXM" crossorigin="anonymous"></script>
 <script type="text/javascript"
   src="vendors/datatables/datatables.min.js"></script>
 <script type="text/javascript" src="vendors/datatables/Responsive-
   2.2.2/js/dataTables.responsive.min.js"></script>
 <script type="text/javascript">
   $(document).ready(function() {
     $("#btnView1").click(function(e) {
        $.post("form_spk.cod", {
          act: "view"
        }, function(data) {
          $("#view").html(data);
        });
        $("#btnView1").addClass("active");
        $("#btnView2").removeClass("active");
        $("#btnView3").removeClass("active");
        $("#btnView4").removeClass("active");
        $("#btnView5").removeClass("active");
        $("#btnView6").removeClass("active");
     });
     $("#btnView2").click(function(e) {
        $.post("form_rekom.cod", {
          act: "view"
        }, function(data) {
          $("#view").html(data);
        });
        $("#btnView1").removeClass("active");
        $("#btnView2").addClass("active");
        $("#btnView3").removeClass("active");
        $("#btnView4").removeClass("active");
```

```
 $("#btnView5").removeClass("active");
   $("#btnView6").removeClass("active");
 });
 $("#btnView3").click(function(e) {
   $.post("view_user.cod", {}, function(data) {
     $("#view").html(data);
   });
   $("#btnView1").removeClass("active");
   $("#btnView2").removeClass("active");
   $("#btnView3").addClass("active");
   $("#btnView4").removeClass("active");
   $("#btnView5").removeClass("active");
   $("#btnView6").removeClass("active");
 });
 $("#btnView5").click(function(e) {
   $.post("view_pengajuan.cod", {
     act: "view"
   }, function(data) {
     $("#view").html(data);
   });
   $("#btnView1").removeClass("active");
   $("#btnView2").removeClass("active");
   $("#btnView3").removeClass("active");
   $("#btnView4").removeClass("active");
   $("#btnView5").addClass("active");
   $("#btnView6").removeClass("active");
 });
 $("#btnView6").click(function(e) {
   $.post("view_repository.cod", {
     act: "view"
   }, function(data) {
     $("#view").html(data);
   });
   $("#btnView1").removeClass("active");
   $("#btnView2").removeClass("active");
   $("#btnView3").removeClass("active");
   $("#btnView4").removeClass("active");
   $("#btnView5").removeClass("active");
   $("#btnView6").addClass("active");
```
### **});**

\$**(**"#view\_recom"**).**load**(**"view\_rekom.cod"**, {});**

```
 });
   </script>
</head>
```
# $$

```
 <div class="jumbotron text-center" style="margin-top:0">
   <img alt="" src="logo" height="150" />
   <h1>Sistem Pendukung Keputusan Rekomendasi Topik Judul 
   Skripsi</h1>
   <p>Metode Naive Bayes Classifier</p>
\langlediv>
```

```
 <nav class="navbar navbar-expand-sm navbar-dark" style="background: 
  #08395b;">
   <a class="navbar-brand" href=".">SPK NAIVE BAYES 
  CLASSIFIER</a>
   <button class="navbar-toggler" type="button" data-bs-toggle="collapse"
  data-bs-target="#collapsibleNavbar" aria-controls="collapsibleNavbar"
  aria-expanded="false" aria-label="Toggle navigation">
     <span class="navbar-toggler-icon"></span>
   </button>
   <div class="collapse navbar-collapse" id="collapsibleNavbar">
     <div class="navbar-nav">
       <a class="nav-link" href="logout.cod"> Log Out </a>
     </div>
   </div>
\langlenav>
```

```
 <div class="container-fluid p-3 my-3 border">
   <div id="aksi"></div>
```

```
 <div class="row float-md-start">
       <div class="col-sm-2">
        \langle h3 \rangle \langle h3 \rangle <div class="list-group">
                 if ($_SESSION["tipe_user"] == "Mahasiswa") {
           <a href="#" class="list-group-item list-group-item-action"
     id="btnView1">Tentukan Rekomendasi Topik Judul Skripsi</a>
}
            <a href="#" class="list-group-item list-group-item-action"
     id="btnView5">Pengajuan Judul Skripsi</a>
            <a href="." class="list-group-item list-group-item-action active"
     id="btnView4">Lihat Rekomendasi Judul Skripsi Dosen</a>
            <a href="#" class="list-group-item list-group-item-action"
     id="btnView6">Repository Judul Skripsi</a>
                 \mathbf{if} ($_SESSION["tipe_user"] == "Dosen") {
            <a href="#" class="list-group-item list-group-item-action"
     id="btnView2">Tambah Rekomendasi Judul Skripsi dari Dosen</a>
```

```
 <a href="#" class="list-group-item list-group-item-action"
     id="btnView3">Kelola User</a>
}
          </div>
       </div>
       <div class="col-sm-10" id="view">
        if ($ SESSION["tipe_user"] = "Mahasiswa") {
            if (get_cod_query($server_db, "tb_pengajuan_judul", "YES",
     "id_user", "=", "'$_SESSION[user]' and status = 'APPROVE'", "status") ==
     "APPROVE") {
              echo '
                 <div class="alert alert-success" role="alert">
                 Selamat! Judul skripsi Anda telah disetujui.
               \langlediv> ';
            } elseif (get_cod_query($server_db, "tb_pengajuan_judul", "YES",
     "id_user", "=", "'$_SESSION[user]' and status = 'WAITING APPROVE'",
     "status") == "WAITING APPROVE") {
              echo '
                 <div class="alert alert-primary" role="alert">
                Judul skripsi Anda dalam proses persetujuan dosen.
               \langlediv> ';
            } else {
              echo '
                <div class="alert alert-danger" role="alert">
                Anda belum mengajukan judul skripsi atau pengajuan judul 
     skripsi Anda telah dibatalkan oleh sistem. Silahkan daftar pengajuan judul 
     skripsi.
               \langlediv> ';
 }
          } else {
            $getStatus = get_cod_query($server_db, "tb_pengajuan_judul inner 
     join tb_rekom_judul on tb_pengajuan_judul.id_rekom_judul =
     tb_rekom_judul.id", "YES", "tb_rekom_judul.id_user", "=",
     "'$_SESSION[user]' and status = 'WAITING APPROVE'");
            echo '
              <div class="alert alert-warning" role="alert">
              Anda memiliki ' . count($getStatus) . ' persetujuan judul yang 
     belum diproses.
             \langlediv> ';
 }
```
**Wellcome : echo** \$session\_name;

```
\langlehr \rangle <div id="view_recom"></div>
      \langlediv>
   \langlediv>
 </div>
```

```
 <div class="jumbotron" style="margin-bottom:0; background: #08395b; 
    color: #FFF;">
     <p>Copyright By ISMAIL ALFARIZI : FAKULTAS TEKNIK 
    PROGRAM STUDI INFORMATIKA UNIVERSITAS NURUL JADID 
    2021 < /p\langlediv>
</body>
```
</html>

**Segmen Program 4.2** Halaman Utama dosen dan mahasiswa

4. Tampilan Menu Tentukan Rekomendasi Topik Judul Skripsi

Kemudian lanjut pada proses tentukan topik skripsi, pada saat pengguna memilih menu ini, maka akan muncul *form* tentukan topik skripsi serta tombol untuk menampilkan hasil topik skripsi yang ditentukan, dalam menu tentukan topik skripsi ini pengguna dapat menentukan kategori topik skripsi sesuai dengan yang ada pada halaman *form* tentukan topik skripsi, menu ini lebih di utamakan untuk mahasiswa karena menu ini adalah tahap awal untuk mahasiswa dalam mengetahui topik skripsi yang ditentukan diterima atau ditolak, jika mahasiswa mendapatkan hasil topik skripsi yang presentase direkomendasikan lebih tinggi dari tidak direkomendasikan maka mahasiswa dapat melakukan pengajuan judul berdasarkan ide sendiri atau mendaftar pada rekomendasi judul skripsi dari dosen. Sedangkan jika mahasiswa mendapatkan hasil topik skripsi yang presentase tidak direkomendasikan lebih tinggi dari direkomendasikan maka mahasiswa tidak akan bisa melakukan pengajuan judul berdasarkan ide sendiri atau mendaftar pada rekomendasi judul skripsi dari dosen, jika hal itu terjadi maka mahasiswa harus menentukan topik skripsi lain yang hasilnya diterima agar bisa melakukan tahap pengajuan judul rekomendasi

atau judul berdasarkan ide dari mahasiswa. Tampilan menu tentukan topik skripsi dapat dilihat pada gambar 4.22.

```
Sistem Pendukung Keputusan Rekomendasi Topik Judul Skripsi
 PENAMERAYES CLASSIFIER
                                           TENTUKAN REKOMENDASI TOPIK JUDUL SKRIPSI
                  Megist from Juni Sirre
                  Petiskat
       iai Lau Salo
                    rettal Listin
                  Central
  Reportery bulks String
                  Grenouri jeg dunani
                      But One
                                                                              Activity Windows
                                                                          VU.
          Gambar 4.22 Menu Tentukan Rekomendasi Topik Judul Skripsi
\langle?php
include("../../config/conn.php");
?>
<script>
    $(function() {
       $("#btnSave").click(function(e) {
          $("#frm").ajaxForm({
             target: "#view",
             success: function() {
             }
          }).submit();
       });
      \langle?php if (@$_POST['topik']) {
          $("#kategori_topik_skripsi").val("<?=$_POST['topik'];?>");
\{p_1,\ldots,p_n\} .
       $("#show1").load("act_form.cod", {
          show_form: 1,
          data: $("#kategori_topik_skripsi").val()
       });
       $("#show2").load("act_form.cod", {
          show_form: 2,
```

```
 data: $("#kategori_topik_skripsi").val()
     });
     $("#kategori_topik_skripsi").change(function() {
        $("#show1").load("act_form.cod", {
          show_form: 1,
          data: $(this).val()
        });
        $("#show2").load("act_form.cod", {
          show_form: 2,
          data: $(this).val()
        });
     });
   });
</script>
<div id="loading" class="overlay" style="display:none;">
   <div class="overlay-content">
     <h1 style="color:#FFF;">Uploading Data...</h1>
   </div>
\langlediv\rangle<h3 align="center">TENTUKAN REKOMENDASI TOPIK JUDUL 
     SKRIPSI</h3>
\langlehr \rangle<form action="act_spk.cod" method="post" enctype="multipart/form-data"
     name="frm" id="frm" onsubmit="$('#loading').show();">
   <div class="row">
     <div class="col-6">
        <div class="form-group">
          <label for="kategori_topik_skripsi" class="control-label">Kategori 
     Topik Judul Skripsi:</label>
          <select class="form-control custom-select"
     name="kategori_topik_skripsi" id="kategori_topik_skripsi">
            <option value="Penjualan">Penjualan</option>
            <option value="Pembelajaran">Pembelajaran</option>
            <option value="kemahasiswaan/siswa">Kemahasiswaan / 
     kesiswaan</option>
            <option value="Pendataan">Pendataan</option>
            <option value="Diagnosa Penyakit">Diagnosa Penyakit</option>
            <option value="Pelayanan">Pelayanan</option>
          </select>
```

```
 </div>
```

```
 </div>
   </div>
   <div class="row">
     <div class="col-6">
        <div class="form-group" id="show1">
        </div>
    \langlediv>
  \langlediv>
   <div class="row">
     <div class="col-6">
        <div class="form-group" id="show2">
        </div>
    \langlediv>
  \langlediv>
   <div class="form-group">
     <input type="submit" class="btn btn-primary" id="btnSave"
     name="btnSave" value="Tampilkan Hasil">
     <button type="reset" class="btn btn-default" id="btnCancel"
     name="btnCancel">Cancel</button>
  \langlediv>
</form>
```
**Segmen Program 4.3** Menu Tentukan Rekomendasi Topik Judul Skripsi

5. Tampilan Hasil Tenkukan Rekomendasi Topik Skripsi

Bagian ini merupakan tampilan hasil dari penentuan rekomendasi topik skripsi dari menu tentukan rekomendasi topik skripsi, tampilan ini akan ditampilkan setelah pengguna sudah menetukan rekomendasi topik skripsi pada menu tentukan rekomendasi topik judul skripsi, menampilkan Hasil hitung metode naive bayes classifier dan info judul rekomendasi dari dosen sesuai dengan hasil penetuan rekomendasi topik judul skripsi yang dipilih. Tampilan Hasil tentukan topik skripsi dapat dilihat pada gambar 4.23.

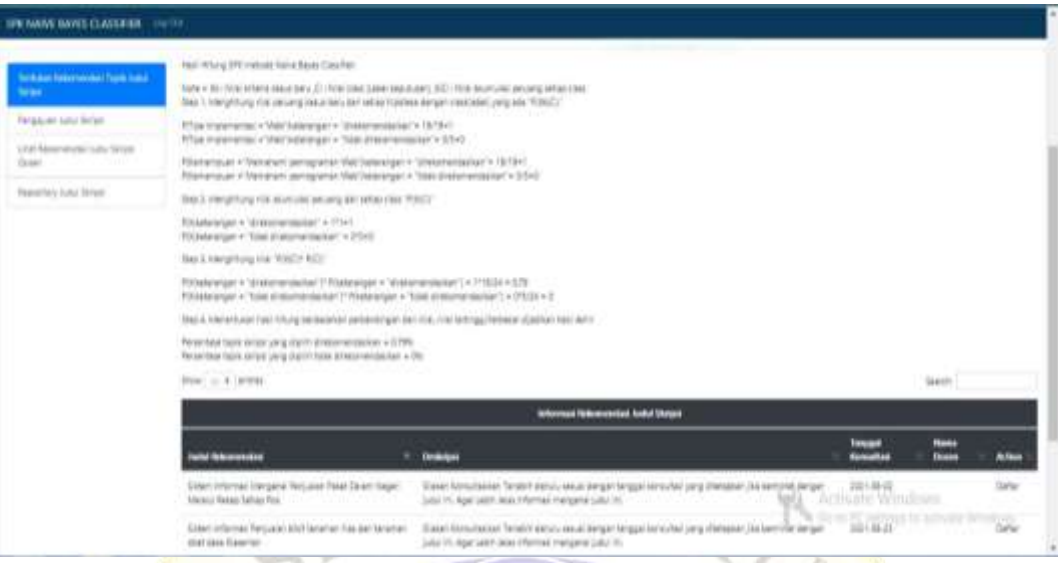

**Gambar 4.23** Hasil Tentukan Rekomendasi Topik Skripsi

#### $\langle$ ?php

**include**("../config/conn.php"); **include**("../config/func.php");

```
if (@$_POST["btnSave"]) {
```

```
 $topik = get_cod_filter_var($_POST["kategori_topik_skripsi"]);
$time\_implementasi = get\_cod\_filter\_var($\_POST['time\_implementasi'']);
 // $minat = getMinat("$_POST[topik_skripsi]");
$minat = "";
\text{Skemann} = get\ code\ filter\ var(\$\ POST['kemann');
$step1 = step1(<math>$topik</math>, <math>$time</math> implementations; <math>$minat</math>, <math>$kemampuan</math>):$step2 = step2($topik, $time$ implementsi, $minat, $kemampuan); $step3 = step3($topik, $tipe_implementasi, $minat, $kemampuan);
```
<p>**Hasil Hitung SPK metode Naive Bayes Classifier:**</p>  $p$  **Note = Xk : Nilai kriteria kasus baru ,Ci : Nilai class (Label keputusan)**

**,X|Ci : Nilai akumulasi peluang setiap class**  $\langle$ **br />** 

 **Step 1. Menghitung nilai peluang kasus baru dari setiap hipotesa dengan class(label) yang ada "P(Xk|Ci)"**

```
\langle p \rangle
```

```
p
```

```
 P(Tipe Implementasi ="<?= $tipe_implementasi; ?>"|keterangan = 
"direkomendasikan"= <?= $step1[6]; ?>/<?= $step1[8]; ?>=<?=
round($step1[0],2); ?>>br />
```

```
 P(Tipe Implementasi ="<?= $tipe_implementasi; ?>"|keterangan = "tidak 
   direkomendasikan"= <?= $step1[7]; ?>/<?= $step1[9]; ?>=<?=
   round($step1[1],2); ?>
\langlep>
p P(Kemampuan ="<?= $kemampuan; ?>"|keterangan = 
   "direkomendasikan"= <?= $step1[12]; ?>/<?= $step1[8]; ?>=<?=
   round($step1[4],2); ?>
   P(Kemampuan ="<?= $kemampuan; ?>"|keterangan = "tidak 
   direkomendasikan"= <?= $step1[13]; ?>/<?= $step1[9]; ?>=<?=
   round($step1[5],2); ?>
\langlep>
p Step 2. Menghitung nilai akumulasi peluang dari setiap class 
   "P(X|Ci)"<br/>br/>
\langle p \ranglepP(X|keterangan = "direkomendasikan" = <? = round($step1[0],2);?>*<?= $step1[4]; ?>=<?= round($step2[0],2); ?><br />
   P(X|keterangan = "tidak direkomendasikan" = \langle?= <b>round($step1[1],2);
     ?>*<?= round($step1[5],2); ?>=<?= round($step2[1],2); ?>
\langle p \ranglep Step 3. Menghitung nilai "P(X|Ci)* P(Ci)"<br />
\langlep>
p P(X|keterangan = "direkomendasikan")* P(keterangan = 
   "direkomendasikan") = \langle ? = \text{round}(\$ \text{step2}[0], 2); ? \rangle^* \langle ? = \$ \text{step1}[8];?>/<?= $step3[2]; ?> = <?= round($step3[0], 2); ?><br />
   P(X|keterangan = "tidak direkomendasikan")* P(keterangan = "tidak 
   direkomendasikan'') = <?= <b>round($step2[1],2); ?>*<?= $step1[9]; ?>/<?=
   $step3[2]; ?> = <?= round($step3[1],2); ?>
\langle p \ranglep Step 4. Menentukan hasil hitung berdasarkan perbandingan dari nilai, 
   nilai tertinggi/terbesar dijadikan hasil akhir<br />
\langle p \rangle
```
#### $p$

```
 Persentase topik skripsi yang dipilih direkomendasikan = <?=
round($step3[0],2); >% br >
```

```
 Persentase topik skripsi yang dipilih tidak direkomendasikan = <?=
     round($step3[1],2); ?>%
  \langlep>
   <?php
  if ($step3[0] > = $step3[1]) {
   ?>
     <script>
        $('#data').dataTable({
          responsive: {
             details: {
               display: $.fn.dataTable.Responsive.display.modal({
                  header: function(row) {
                   var data = row.data();
                   var output = \DeltaDetails for \Delta + data[0];
                    return output;
 }
               })
             }
          },
        });
        $('#topik_skripsi').val("<?= $topik; ?>");
        $('#tipe_implementasi').val("<?= $tipe_implementasi; ?>");
        $('#kemampuan').val("<?= $kemampuan; ?>");
        $("#btnSave").click(function(e) {
          if (($("#deskripsi").val() != "")) {
             $("#frm").ajaxForm({
               target: "#aksi",
               success: function() {
                  $("#btnView5").click();
 }
             }).submit();
          } else {
             alert("Silahkan isi semua kolom!");
             e.preventDefault();
          }
        });
       function daftar(id, deskripsi) {
          $.post("act_pengajuan.cod", {
             id: id,
             topik_skripsi: "<?= $topik; ?>",
             tipe_implementasi: "<?= $tipe_implementasi; ?>",
             kemampuan: "<?= $kemampuan; ?>",
             deskripsi: deskripsi,
             method: "SAVE"
```

```
 }, function(data) {
         $("#view").html(data);
      });
      $('.dtr-modal').hide();
   }
 </script>
```

```
 <div id="aksi"></div>
```
**if** (**count**(get\_cod\_query(\$server\_db, "tb\_pengajuan\_judul", "YES", "id\_user", "=", "' $\oint$ **SESSION**[user]' and status = 'APPROVE'")) ==  $0 \&&$ **count**(get\_cod\_query(\$server\_db, "tb\_pengajuan\_judul", "YES", "id\_user", "=", "' $\oint$ **SESSION**[user]' and status = 'WAITING APPROVE'")) == 0) {

```
 <form action="act_pengajuan.cod" method="post"
enctype="multipart/form-data" name="frm" id="frm">
```

```
 <div class="row">
   <div class="col-6">
```

```
 <div class="form-group">
            <label for="topik_skripsi" class="control-label">Kategori 
Topik Judul Skripsi:</label>
            <input type="text" class="form-control"
name="topik_skripsi" id="topik_skripsi" readonly>
         </div>
      \langlediv>
    </div>
    <div class="row">
       <div class="col-6">
         <div class="form-group">
            <label for="tipe_implementasi" class="control-
label">Implementasi Judul:</label>
            <input type="text" class="form-control"
name="tipe_implementasi" id="tipe_implementasi" readonly>
        \langlediv>
      \langlediv>
   \langlediv>
```

```
 <div class="row">
```

```
 <div class="col-6">
         <div class="form-group">
           <label for="kemampuan" class="control-
label">Kemampuan yang dipahami:</label>
```

```
 <input type="text" class="form-control"
     name="kemampuan" id="kemampuan" readonly>
             \langlediv>
            </div>
          </div>
          <div class="row">
            <div class="col-6">
              <div class="form-group">
                 <label for="kemampuan" class="control-label">Pengajuan 
     Judul:</label>
                 <textarea rows="5" class="form-control" id="deskripsi"
     name="deskripsi"></textarea>
             \langlediv>
            </div>
         \langlediv>
          <div class="form-group">
            <input type="submit" class="btn btn-primary" id="btnSave"
     name="btnSave" value="Ajukan judul">
            <button type="reset" class="btn btn-default" id="btnCancel"
     name="btnCancel" onclick="$('#btnView1').click()">Cancel</button>
          </div>
       </form>
}
     <table width="100%" class="table table-hover" id="data">
       <thead>
         <tr> <th colspan="5" class="bg-dark text-white">
              <center>Informasi Rekomendasi Judul Skripsi</center>
           \langle/th
         \langle tr>
          <tr class="bg-dark text-white">
            <th scope="col">Judul Rekomendasi</th>
            <th scope="col">Deskripsi</th>
            <th scope="col">Tanggal Konsultasi</th>
            <th scope="col">Nama Dosen</th>
            <th scope="col">Action</th>
         \langle tr\rangle </thead>
       $rsrekom = get_cod_query($server_db, "tb_rekom_judul", "YES",
     "kategori_topik_skripsi", "=", """ . $topik . "' and status_used = 'NO'");
```

```
for (\$i = 0; \$i < count(\$rsrekom); \$i++) {
```

```
 <td><?= $rsrekom[$i][2]; ?></td>
             <td><?= $rsrekom[$i][3]; ?></td>
             <td><?= $rsrekom[$i][4]; ?></td>
             <td><?= get_cod_query($server_db, "user", "YES", "nim", "=", "'" .
     $rsrekom[$i][1]. "", "name"); ?>>/td>

       <?php
              if (\$_SESSION["tipe_user"] == "Dosen") {
                  echo "Daftar";
               } else {
                  if (count(get_cod_query($server_db, "tb_pengajuan_judul",
     "YES", "id_user", "=", "'$_SESSION[user]' and status = 'APPROVE'")) ==
     0 && count(get_cod_query($server_db, "tb_pengajuan_judul", "YES",
     "id_user", "=", "'$_SESSION[user]' and status = 'WAITING APPROVE'"))
     == 0) {
       ?>
                    <a href="#" onclick="daftar(<?= $rsrekom[$i][0]; ?>, '<?=
     $rsrekom[$i][2]; ?>')">Daftar</a>
       <?php
                  } else {
                    echo "Daftar";
 }
 } ?>
            \langle t \rangle\langle tr \rangle <?php
        }
        ?>
     </table>
<?php
   } else {
     echo '
          <div class="alert alert-danger" role="alert">
          Anda tidak dapat mengajukan judul dengan topik ini dikarenakan 
     persentase direkomendasi lebih rendah dari persentas tidak direkomendasi. 
     Silakan tentukan rekomendasi topik judul skripsi kembali, jika tidak 
     mendapatkan hasil yang diinginkan silakan menemui dosen untuk 
     konsultasi, aplikasi ini hanya memberi alternatif untuk mendapatkan 
     rekomendasi topik judul skripsi dengan perhitungan metode naive bayes 
     classifier yang hasil perhitungannya tidak 100% akurat dan benar 
     dibandingkan dengan ekspektasi kenyataan yang sebenarnya.
         \langlediv>
      ';
   }
```

```
}
?>
```
#### **Segmen Program 4.4** Hasil Hitung Tentukan Rekomendasi Topik Judul Skripsi

6. Tampilan Hasil Tenkukan Topik Skripsi bagian pengajuan judul

Pada bagian tampilan ini merupakan kelanjutan dari proses menu tentukan topik skripsi, bagian pengajuan judul ini akan ditampilkan jika hasil presentase tentukan topik judul skripsi yang ditentukan direkomendasi, disini mahasiswa bisa melihat rekomendasi judul skripsi dari dosen berdasarkan rekomendasi topik judul skripsi yang dipilih, serta melakukan daftar rekomendasi judul dosen atau mengajuakan judul berdasarkan ide mahasiswa. Tampilan Hasil tentukan rekomendasi topik judul skripsi bagian pengajuan judul dapat dilihat pada gambar 4.24.

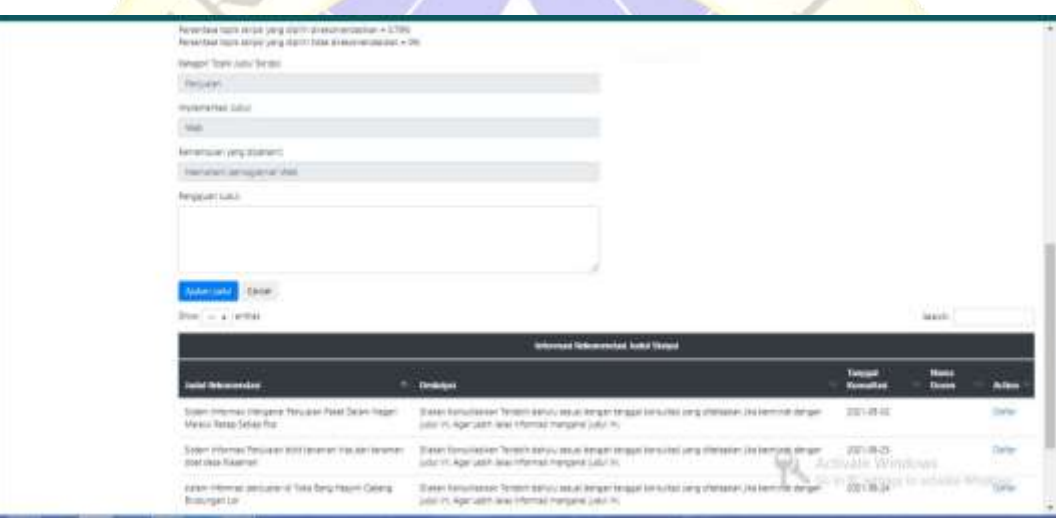

**Gambar 4.24** Hasil Tentukan Topik Skripsi Bagian Pengajuan Judul

#### </script>

#### <div id=**"aksi"**></div>

**if** (**count**(get\_cod\_query(\$server\_db, "tb\_pengajuan\_judul", "YES", "id\_user", "=", "' $\oint$ **SESSION**[user]' and status = 'APPROVE'")) ==  $0 \&&$ **count**(get\_cod\_query(\$server\_db, "tb\_pengajuan\_judul", "YES", "id\_user", "=", "' $\$ **SESSION**[user]' and status = 'WAITING APPROVE'")) == 0) {

```
 <form action="act_pengajuan.cod" method="post"
enctype="multipart/form-data" name="frm" id="frm">
```

```
 <div class="row">
```

```
 <div class="col-6">
   <div class="form-group">
```

```
 <label for="topik_skripsi" class="control-label">Kategori 
Topik Judul Skripsi:</label>
           <input type="text" class="form-control"
name="topik_skripsi" id="topik_skripsi" readonly>
        \langlediv>
       </div>
    </div>
    <div class="row">
       <div class="col-6">
         <div class="form-group">
           <label for="tipe_implementasi" class="control-
label">Implementasi Judul:</label>
           <input type="text" class="form-control"
name="tipe_implementasi" id="tipe_implementasi" readonly>
         </div>
       </div>
    </div>
    <div class="row">
       <div class="col-6">
         <div class="form-group">
           <label for="kemampuan" class="control-
label">Kemampuan yang dipahami:</label>
           <input type="text" class="form-control"
name="kemampuan" id="kemampuan" readonly>
         </div>
      \langlediv>
    </div>
    <div class="row">
       <div class="col-6">
         <div class="form-group">
           <label for="kemampuan" class="control-label">Pengajuan 
Judul:</label>
           <textarea rows="5" class="form-control" id="deskripsi"
name="deskripsi"></textarea>
        \langlediv>
       </div>
   \langlediv>
    <div class="form-group">
       <input type="submit" class="btn btn-primary" id="btnSave"
name="btnSave" value="Ajukan judul">
       <button type="reset" class="btn btn-default" id="btnCancel"
name="btnCancel" onclick="$('#btnView1').click()">Cancel</button>
```

```
 </div>
        </form>
}
     <table width="100%" class="table table-hover" id="data">
        <thead>
         <tr> <th colspan="5" class="bg-dark text-white">
               <center>Informasi Rekomendasi Judul Skripsi</center>
            \langle t \rangle\langle tr> <tr class="bg-dark text-white">
             <th scope="col">Judul Rekomendasi</th>
             <th scope="col">Deskripsi</th>
             <th scope="col">Tanggal Konsultasi</th>
             <th scope="col">Nama Dosen</th>
             <th scope="col">Action</th>
         \langle tr\rangle </thead>
       $rsrsrekom = get_cod_query($server_db, "tb_rekom_judul", "YES",
     "kategori_topik_skripsi", "=", """ . $topik . "' and status_used = 'NO'");
       for (\$i = 0; \$i < count(\$rsrekom); \$i++) {
       \gamma<tr> <td><?= $rsrekom[$i][2]; ?></td>
             <td><?= $rsrekom[$i][3]; ?></td>
             <td><?= $rsrekom[$i][4]; ?></td>
             <td><?= get_cod_query($server_db, "user", "YES", "nim", "=", "'" .
     $rsrekom[$i][1] . "'", "name"); ?></td>
            <br><math>\left| \right|</math> <?php
              if (\$_SESSION["tipe_user"] == "Dosen") {
                  echo "Daftar";
               } else {
                  if (count(get_cod_query($server_db, "tb_pengajuan_judul",
     "YES", "id_user", "=", "'$_SESSION[user]' and status = 'APPROVE'")) ==
     0 && count(get_cod_query($server_db, "tb_pengajuan_judul", "YES",
     "id_user", "=", "'$_SESSION[user]' and status = 'WAITING APPROVE'"))
     == 0) {
       ?>
                   \langlea href="#" onclick="daftar( = $rsrekom[$i][0]; \langle =
     $rsrekom[$i][2]; ?>')">Daftar</a>
       <?php
                  } else {
                    echo "Daftar";
```

```
 }
 } ?>
              \langle t \, \text{d} \rangle\langle tr \rangle <?php
          }
         ?>
      </table>
<?php
   } else {
      echo '
```
<div class="alert alert-danger" role="alert">

 Anda tidak dapat mengajukan judul dengan topik ini dikarenakan persentase direkomendasi lebih rendah dari persentas tidak direkomendasi. Silakan tentukan rekomendasi topik judul skripsi kembali, jika tidak mendapatkan hasil yang diinginkan silakan menemui dosen untuk konsultasi, aplikasi ini hanya memberi alternatif untuk mendapatkan rekomendasi topik judul skripsi dengan perhitungan metode naive bayes classifier yang hasil perhitungannya tidak 100% akurat dan benar dibandingkan dengan ekspektasi kenyataan yang sebenarnya.

 $\langle$ div $>$ 

';

 } }  $\gamma$ 

# **Segmen Program 4.5** Hasil Tentukan Topik Skripsi Bagian Pengajuan Judul

7. Tampilan Menu Pengajuan Judul

Setelah proses tentukan topik skripsi selasai maka lanjut ke bagian menu pengajuan judul, pada menu ini berisi informasi hasil daftar judul rekomendasi atau judul berdasarkan ide mahasiswa, serta membantu pengguna dengan login sebagai mahasiswa dapat mengetahui apa pengajuan judulnya sudah disetujui atau ditolak. Dan pada login sebagai dosen menu pengajuan judul ini memudahkan dosen dalam proses persetujuan rekomendasi judul skripsinya, setelah itu jika pengajuan judul dari mahasiswa sudah disetujui oleh dosen yang memberikan rekomendasi judul, mahasiswa dapat mengecek pada menu pengajuan judul skripsi untuk mengatahui pengajuan judul sudah disetujui atau ditolak, jika pengajuan judul ditolak maka mahasiswa harus melakukan pendaftaran judul lain berdasarkan judul ide sendiri atau judul rekomendasi melaui

proses awal kembali dari penentuan topik skripsi, dan jika pengajuan judul mahasiswa sudah diterima maka mahasiswa sudah tidak bisa mengajukan lagi, apabila berdasarkan pengajuan judul rekomendasi dosen diterima, maka mahasiswa lain sudah tidak bisa mengajukan judul rekomendasi yang sama. Pada bagian ini menjadi tahap terakhir dari proses sistem pendukung keputusan rekomendasi topik judul skripsi, karena setelah topik skripsi sudah ditentukan dan rekomendasi judul skripsi sudah didapatkan maka mahasiswa selanjutnya ke tahap laporan dengan mencetak formulir hasil pengajuan judul skripsi, dari hasil laporan tersebut, akan digunakan mahasiswa untuk syarat pengajuan judul skripsi tahap selanjutnya dengan mengikuti alur pengajuan skripsi pada fakultas teknik program studi informatika Universitas Nurul Jadid. Tampilan Menu pengajuan judul dapat dilihat pada gambar 4.25.

|                                                                                                |                                       |             |                      |                    | <b>Mate Soulan Duite</b><br>----      | Sistem Pendukung Keputusan Rekomendasi Topik Judul Skripsi                                       |                                                   |             |                                               |                         |                                                                                                    |
|------------------------------------------------------------------------------------------------|---------------------------------------|-------------|----------------------|--------------------|---------------------------------------|--------------------------------------------------------------------------------------------------|---------------------------------------------------|-------------|-----------------------------------------------|-------------------------|----------------------------------------------------------------------------------------------------|
| <b>DRIVING BUILDING WAY</b><br><b>System Sections</b>                                          | as he 25 40 hs<br>Search Links        |             |                      |                    |                                       |                                                                                                  |                                                   |             |                                               |                         |                                                                                                    |
| Definitionals are into low-<br><b>Rocker And State</b>                                         |                                       |             |                      |                    |                                       |                                                                                                  |                                                   |             |                                               | legisl.                 |                                                                                                    |
| <b>Ishanusi Pengajuan Judai Kegun Makaman</b><br>Landark Adverse state band Stream last Dealer |                                       |             |                      |                    |                                       |                                                                                                  |                                                   |             |                                               |                         |                                                                                                    |
| <b>FOOD DUP</b>                                                                                | <b>Calgori Trail</b><br><b>Briant</b> | <b>SALE</b> | ÷<br><b>Security</b> |                    | $\overline{\phantom{a}}$              | tale into                                                                                        | <b><i><u>Septiment</u></i></b><br><b>Tergains</b> | s.          |                                               | <b>Stanfold</b><br>m    | <b>RSH</b>                                                                                                    |
|                                                                                                | Washin<br>٠<br>a sa                   |             |                      | . .                | THE STAR                              | Vice-Perry Prints Radidor<br><b>RUAN RE ENTRYLIQUE</b>                                           | 22,832                                            | mo.         | <b>Brainers</b><br>price in this              | million.<br>AMOX        | Print<br>armitte form<br>$\frac{1}{2} \left( \frac{1}{2} \right) \left( \frac{1}{2} \right) \left( \frac{1}{2} \right)$ |
|                                                                                                | $A$ 1. He doesn                       |             |                      |                    | <b>IDAG Brack</b><br><b>Harry</b>     | MAINSHARDNER / 2018.2<br>Dea Nushing                                                             |                                                   | <b>Ship</b> | <b>Recording In</b><br>progress with          | m214<br>angaz           | <b>Sent</b><br>artistical parts<br><b>STEEL</b>                                                                         |
|                                                                                                | 2. Channel                            |             |                      | Mirrill Say        |                                       | Westpread advertising Wayne . 22-3-2<br>UN CURRENT SALE WITHOUT AND                              |                                                   | ms.         | Services 1<br><b><i><u>Insurance</u></i></b>  | techni<br><b>ARCHIT</b> | Patent<br>PRINTER<br>$-1$                                                                                               |
|                                                                                                | 1 Thomas                              |             |                      |                    | Horris Antiurities<br><b>Sentence</b> | Date entity logic Procedure PP cars<br>Business (#14) Type Associations                          | 301363                                            | ma's        | Impiration<br>principles lab<br>Activate Week | <b>ANTISCO</b><br>49411 | <b>SCALE</b><br>SPINISTLY LITTLE<br><b>STATE</b>                                                                        |
|                                                                                                | s:<br><b>Wagner</b><br>m              |             |                      |                    | THE LANGE                             | Newport Steel Hermit prices 100 SLD<br>president and company of AMS \$12,000<br><b>Publisher</b> |                                                   | $^{***}$    | they<br><b><i><u>REGISTER</u></i></b>         | <b>Taken</b>            | three (<br><b>SHOWER</b><br>armail.                                                                                     |
|                                                                                                | <b>Service</b>                        |             |                      | <b>Hotel, Sale</b> |                                       |                                                                                                  | -                                                 |             |                                               |                         |                                                                                                    |

**Gambar 4.25** Tampilan Menu Pengajuan Judul skripsi

# <script>

```
 $(document).ready(function() {
   $.fn.dataTableExt.oApi.fnPagingInfo = function(oSettings) {
     return {
        "iStart": oSettings._iDisplayStart,
        "iEnd": oSettings.fnDisplayEnd(),
        "iLength": oSettings._iDisplayLength,
```

```
 "iTotal": oSettings.fnRecordsTotal(),
           "iFilteredTotal": oSettings.fnRecordsDisplay(),
           "iPage": Math.ceil(oSettings._iDisplayStart /
     oSettings._iDisplayLength),
           "iTotalPages": Math.ceil(oSettings.fnRecordsDisplay() /
     oSettings._iDisplayLength)
        };
     };
     $('#data').dataTable({
        responsive: {
           details: {
             display: $.fn.dataTable.Responsive.display.modal({
                header: function(row) {
                  var data = row.data();
                  var output = 'Details for ' + data.pengajuan_judul;
                  return output;
 }
             })
           }
        },
        "dom": 'Blfrtip',
        "pagingType": "full_numbers",
        "lengthMenu": [
           [10, 25, 50, -1],
          [10, 25, 50, "All"]
        ],
        "processing": true,
        "serverSide": true,
        "ajax": {
           "url": "mod_pengajuan.cod",
        },
        "columns": [{
             "data": null,
             "sClass": "text-center",
             "orderable": false,
           },
           {
             "data": "kategori_topik_skripsi"
           },
           {
             "data": "judul_rekom"
           },
           {
             "data": "deskripsi"
           },
           {
```

```
 "data": "tgl_konsultasi"
```

```
 },
         {
            "data": "nama_dosen"
         },
         {
            "data": "id_user"
         },
         {
            "data": "nama_mahasiswa"
         },
         {
            "data": "pengajuan_judul"
         },
         {
            "data": "tgl_pengajuan"
         },
         {
            "data": "tipe_implementasi"
         },
         {
            "data": "kemampuan"
         },
         {
            "data": "status"
         },
         {
            "data": "approve_by"
         },
         {
            "data": "action"
         },
      ],
       "order": [
         [14, 'desc']
      ],
      "rowCallback": function(row, data, iDisplayIndex) {
         var info = this.fnPagingInfo();
         var page = info.iPage;
        var length = info.iLength;
        var index = page * length + (iDisplayIndex + 1);
         $('td:eq(0)', row).html(index);
      }
    });
 });
 function btnCancel(id) {
```

```
 $.post("act_pengajuan.cod", {
```

```
 id: id,
        method: "CANCEL"
     }, function(data) {
        $("#view").html(data);
     });
     $('.dtr-modal').hide();
   }
   function btnApprove(id, approve, noapprove) {
     $.post("act_pengajuan.cod", {
        id: id,
        method: "APPROVE",
        approve: approve,
        noapprove: noapprove
     }, function(data) {
        $("#view").html(data);
     });
     $('.dtr-modal').hide();
   }
   function btnNotApprove(id) {
     $.post("act_pengajuan.cod", {
        id: id,
        method: "NOAPPROVE"
     }, function(data) {
        $("#view").html(data);
     });
     $('.dtr-modal').hide();
   }
</script>
<table class="table table-hover" width="100%" id="data">
   <thead>
    <tr> <th colspan="15" class="bg-dark text-white">
          <center>Informasi Pengajuan Judul Skripsi Mahasiswa</center>
       \langle th>
    \langle tr>
     <tr class="bg-dark text-white">
        <th id="fid">Nomor</th>
        <th>Kategori Topik Skripsi</th>
        <th>Judul Rekomendasi</th>
        <th>Deskripsi</th>
        <th>Tanggal konsultasi</th>
        <th>Nama Dosen</th>
        <th>NIM</th>
        <th>Nama Mahasiswa</th>
```

```
 <th>Pengajuan Judul</th>
```

```
 <th>Tanggal Pengajuan</th>
        <th>Tipe Implementasi</th>
        <th>Kemampuan</th>
        <th>Status</th>
        <th>Dikonfirmasi Oleh</th>
        <th class="text-center">Action</th>
    \langle tr \rangle </thead>
</table>
```

```
<script>
   function btnCetak(data){
      location = "./print.cod?id=" + data;
   }
</script>
```
**Segmen Program 4.6** Menu Pengajuan Judul skripsi

8. Tampilan Menu Info Rekomendasi Judul Skripsi Dosen

Bagian menu ini berisi informasi rekomendasi judul skripsi dari dosen, serta bisa digunakan untuk melakukan daftar pengajuan judul, tetapi harus menetukan topik skripsi terlebih dahulu dengan hasil diterima. Tampilan Menu pengajuan judul dapat dilihat pada gambar 4.26.

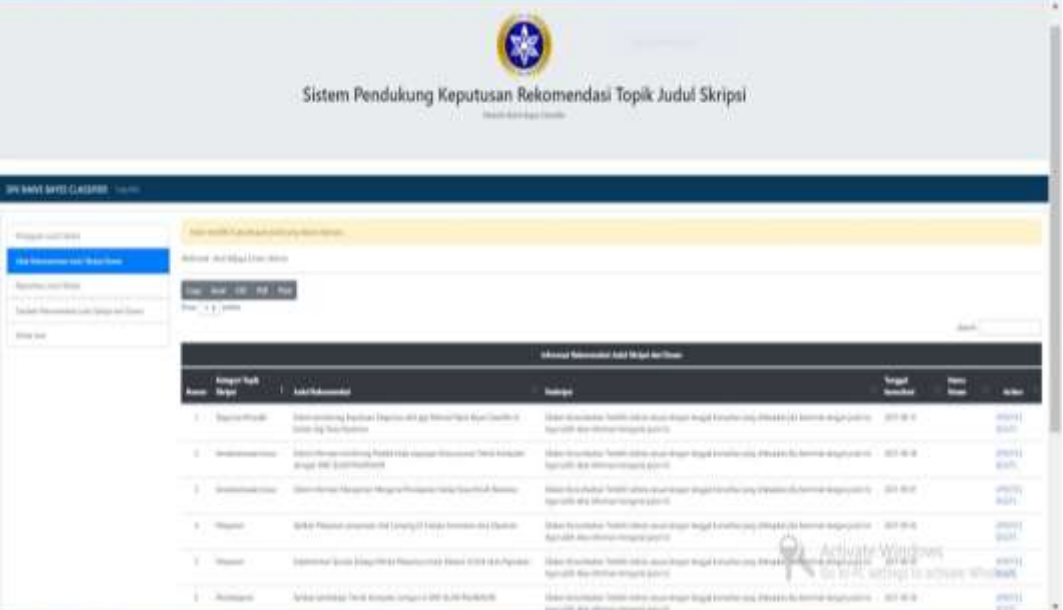

**Gambar 4.26** Tampilan Menu Lihat Rekomendasi Judul Skripsi Dosen

```
<script>
   $(document).ready(function() {
      $.fn.dataTableExt.oApi.fnPagingInfo = function(oSettings) {
        return {
           "iStart": oSettings._iDisplayStart,
           "iEnd": oSettings.fnDisplayEnd(),
           "iLength": oSettings._iDisplayLength,
           "iTotal": oSettings.fnRecordsTotal(),
           "iFilteredTotal": oSettings.fnRecordsDisplay(),
           "iPage": Math.ceil(oSettings._iDisplayStart /
     oSettings._iDisplayLength),
           "iTotalPages": Math.ceil(oSettings.fnRecordsDisplay() /
     oSettings._iDisplayLength)
        };
      };
      $('#data').dataTable({
        responsive: {
           details: {
             display: $.fn.dataTable.Responsive.display.modal({
                header: function(row) {
                  var data = row.data();
                  var output = 'Details for ' + data.judul_rekom;
                  return output;
 }
             })
           }
        },
        "dom": 'Blfrtip',
        "pagingType": "full_numbers",
        "lengthMenu": [
           [10, 25, 50, -1],
           [10, 25, 50, "All"]
        ],
        "processing": true,
        "serverSide": true,
        "ajax": {
           "url": "mod_rekom.cod",
        },
        "columns": [{
             "data": null,
             "sClass": "text-center",
             "orderable": false,
           },
           {
             "data": "kategori_topik_skripsi"
           },
           {
```

```
 "data": "judul_rekom"
         },
         {
            "data": "deskripsi"
         },
         {
            "data": "tgl_konsultasi"
         },
         {
           "data": "nama_dosen"
         },
         {
            "data": "action"
         },
      ],
      "order": [
         [1, 'asc']
      ],
      "rowCallback": function(row, data, iDisplayIndex) {
        var info = this.fnPagingInfo();
         var page = info.iPage;
         var length = info.iLength;
        var index = page * length + (iDisplayIndex + 1);
         $('td:eq(0)', row).html(index);
      }
   });
 });
 function btnUpdate(data) {
    $.get("form_rekom.cod", {
      id: data,
      method: "UPDATE"
    }, function(data) {
      $("#view").html(data);
    });
    $('.dtr-modal').hide();
 }
 function btnDel(data) {
    $.post("act_rekom.cod", {
      id: data,
      method: "DEL"
    }, function(data) {
      $("#view").html(data);
    });
    $('.dtr-modal').hide();
 }
```

```
 function btnDaftar(id, topik) {
     $.post("form_spk.cod", {
        id: id,
        topik: topik,
        act: "view"
     }, function(data) {
        $("#view").html(data);
     });
     $('.dtr-modal').hide();
   }
</script>
<table class="table table-hover" width="100%" id="data">
   <thead>
    <tr> <th colspan="7" class="bg-dark text-white">
          <center>Informasi Rekomendasi Judul Skripsi dari Dosen</center>
       \langle th>
    \langle tr>
     <tr class="bg-dark text-white">
        <th id="fid">Nomor</th>
        <th>Kategori Topik Skripsi</th>
        <th>Judul Rekomendasi</th>
        <th>Deskripsi</th>
        <th>Tanggal konsultasi</th>
        <th>Nama Dosen</th>
        <th class="text-center">Action</th>
    \langle tr>
   </thead>
</table>
```
# **Segmen Program 4.7** Menu Lihat Rekomendasi Judul Skripsi Dosen

9. Tampilan Menu Tambah Rekomendasi Judul Skripsi

Pada bagian menu ini merupakan tahap penambahan rekomendasi judul skripsi menu ini tidak bisa diakses oleh mahasiswa, menu ini hanya tersedia untuk hak akses sebagai dosen, menuini juga dilengkapi info repository judul skripsi. Tampilan Menu tambah rekomendasi judul skripsi dapat dilihat pada gambar 4.27.

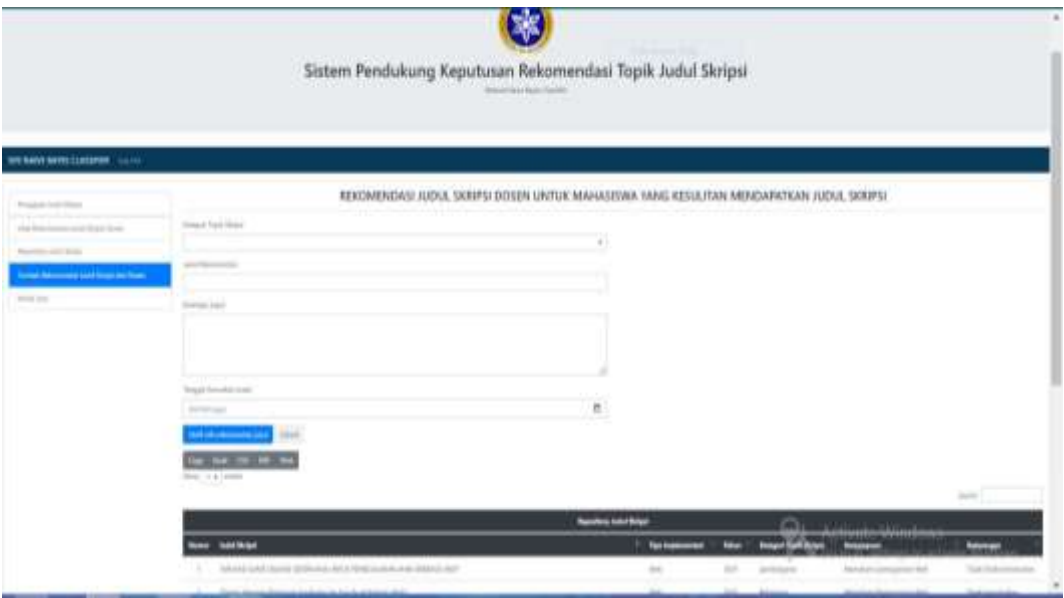

**Gambar 4.27** Tampilan Menu Tambah Rekomendasi Judul Skripsi dosen

<?php **include**("../../config/conn.php");

```
if (@$GET["method"] == "UPDATE") {
   $method = "UPDATE";
  \text{Shidden} = \text{""};
  $id = $_{\text{GET}}["id"];
   $judul_rekom = get_cod_query($server_db, "tb_rekom_judul", "YES", "id",
      "=", "'$id'", "judul_rekom");
  \deltadeskripsi = get cod query(\deltaserver db, "tb rekom judul", "YES", "id", "=",
      "'$id'", "deskripsi");
   $tgl_konsultasi = get_cod_query($server_db, "tb_rekom_judul", "YES", "id",
      "=", "'$id'", "tgl_konsultasi");
  $topik skripsi = get cod query($server db, "tb_rekom_judul", "YES", "id",
      "=", "'$id'", "kategori_topik_skripsi");
} else {
   $method = "SAVE";
  \deltahidden = "hidden='true'";
}
?>
<script>
   $(function() {
      $("#id").val("<?php echo @$id; ?>");
      $("#method").val("<?php echo @$method; ?>");
```

```
 $("#judul_rekom").val("<?php echo @$judul_rekom; ?>");
```

```
 $("#deskripsi").val("<?php echo @$deskripsi; ?>");
```

```
 $("#tgl_konsultasi").val("<?php echo @$tgl_konsultasi; ?>");
```

```
 $("#topik_skripsi").val("<?php echo @$topik_skripsi; ?>");
```

```
 $("#btnSave").click(function(e) {
```

```
 if (($("#judul_rekom").val() != "") && ($("#deskripsi").val() != "") &&
     ($("#tgl_konsultasi").val() != "") && ($("#topik_skripsi").val() != "")) {
          $("#frm").ajaxForm({
             target: "#aksi",
             success: function() {
               $("#view").load("view_rekom.cod", {})
 }
          }).submit();
        } else {
          alert("Silahkan isi semua kolom!");
          e.preventDefault();
        }
     });
   });
</script>
<div id="aksi"></div>
<style type="text/css">
   /* The Overlay (background) */
   .overlay {
     /* Height & width depends on how you want to reveal the overlay (see JS 
     below) */
     height: 100%;
     width: 100%;
     position: fixed;
     /* Stay in place */
     z-index: 1;
     /* Sit on top */
     left: 0;
     top: 0;
     background-color: rgb(0, 0, 0);
     /* Black fallback color */
     background-color: rgba(0, 0, 0, 0.9);
     /* Black w/opacity */
     overflow-x: hidden;
     /* Disable horizontal scroll */
     transition: 0.5s;
     /* 0.5 second transition effect to slide in or slide down the overlay (height 
     or width, depending on reveal) */
   }
   /* Position the content inside the overlay */
   .overlay-content {
     position: relative;
     top: 25%;
```

```
 /* 25% from the top */
 width: 100%;
```

```
 /* 100% width */
     text-align: center;
     /* Centered text/links */
     margin-top: 30px;
     /* 30px top margin to avoid conflict with the close button on smaller 
     screens */
   }
   /* The navigation links inside the overlay */
   .overlay a {
     padding: 8px;
     text-decoration: none;
     font-size: 36px;
     color: #818181;
     display: block;
     /* Display block instead of inline */
     transition: 0.3s;
     /* Transition effects on hover (color) */
   }
   /* When you mouse over the navigation links, change their color */
   .overlay a:hover,
   .overlay a:focus {
     color: #f1f1f1;
   }
   /* Position the close button (top right corner) */
   .overlay .closebtn {
     position: absolute;
     top: 20px;
     right: 45px;
     font-size: 60px;
   }
   /* When the height of the screen is less than 450 pixels, change the font-size 
     of the links and position the close button again, so they don't overlap */
   @media screen and (max-height: 450px) {
     .overlay a {
        font-size: 20px
     }
     .overlay .closebtn {
        font-size: 40px;
        top: 15px;
        right: 35px;
     }
   }
</style>
```

```
<div id="loading" class="overlay" style="display:none;">
   <div class="overlay-content">
     <h1 style="color:#FFF;">Uploading Data...</h1>
   </div>
</div>
```
### <h3 align=**"center"**>**REKOMENDASI JUDUL SKRIPSI DOSEN UNTUK MAHASISWA YANG KESULITAN MENDAPATKAN JUDUL SKRIPSI**</h3>

```
\langlehr \rangle
```

```
<form action="act_rekom.cod" method="post" enctype="multipart/form-
     data" name="frm" id="frm" onsubmit="$('#loading').show();">
   <input type="text" class="form-control-plaintext" id="id" name="id"
     readonly hidden="true">
   <input type="text" class="form-control-plaintext" id="method"
     name="method" readonly hidden="true">
   <div class="row">
     <div class="col-6">
       <div class="form-group">
          <label for="topik_skripsi" class="control-label">Kategori Topik 
     Skripsi:</label>
          <select class="form-control custom-select" name="topik_skripsi"
     id="topik_skripsi">
            <option value="Penjualan">Penjualan</option>
            <option value="Pembelajaran">Pembelajaran</option>
            <option value="kemahasiswaan/siswa">Kemahasiswaan / 
     kesiswaan</option>
            <option value="Pendataan">Pendataan</option>
            <option value="Diagnosa Penyakit">Diagnosa Penyakit</option>
            <option value="Pelayanan">Pelayanan</option>
         </select>
       </div>
    \langlediv>
   </div>
   <div class="row">
     <div class="col-6">
       <div class="form-group">
          <label for="judul_rekom" class="control-label">Judul 
     Rekomendasi:</label>
         <input type="text" class="form-control" id="judul_rekom"
     name="judul_rekom">
```

```
\langlediv>
 </div>
```

```
 </div>
```

```
 <div class="row">
     <div class="col-6">
       <div class="form-group">
          <label for="deskripsi" class="control-label">Deskripsi 
     Judul:</label>
          <textarea rows="5" class="form-control" id="deskripsi"
     name="deskripsi"></textarea>
      \langlediv>
    \langlediv>
   </div>
   <div class="row">
     <div class="col-6">
       <div class="form-group">
          <label for="tgl_konsultasi" class="control-label">Tanggal 
     Konsultasi Judul:</label>
          <input type="Date" class="form-control" id="tgl_konsultasi"
     name="tgl_konsultasi">
      \langlediv>
     </div>
  \langlediv>
   <div class="form-group">
     <input type="submit" class="btn btn-primary" id="btnSave"
     name="btnSave" value=" = $method; info rekomendasi judul">
     <button type="reset" class="btn btn-default" id="btnCancel"
     name="btnCancel">Cancel</button>
   </div>
</form>
```

```
\langle?php include("../view/view_repository.php");
```
#### **Segmen Program 4.8** Menu Tambah Rekomendasi Judul Skripsi dosen

10. Tampilan Menu Kelola User

Pada bagian menu kelola user ini berisi informasi data user menu ini tidak bisa diakses oleh mahasiswa, menu ini hanya tersedia untuk hak akses sebagai dosen. Pada menu ini bisa melakukan proses update,hapus dan tambah data user. Tampilan Menu kelola user dapat dilihat pada gambar 4.28.

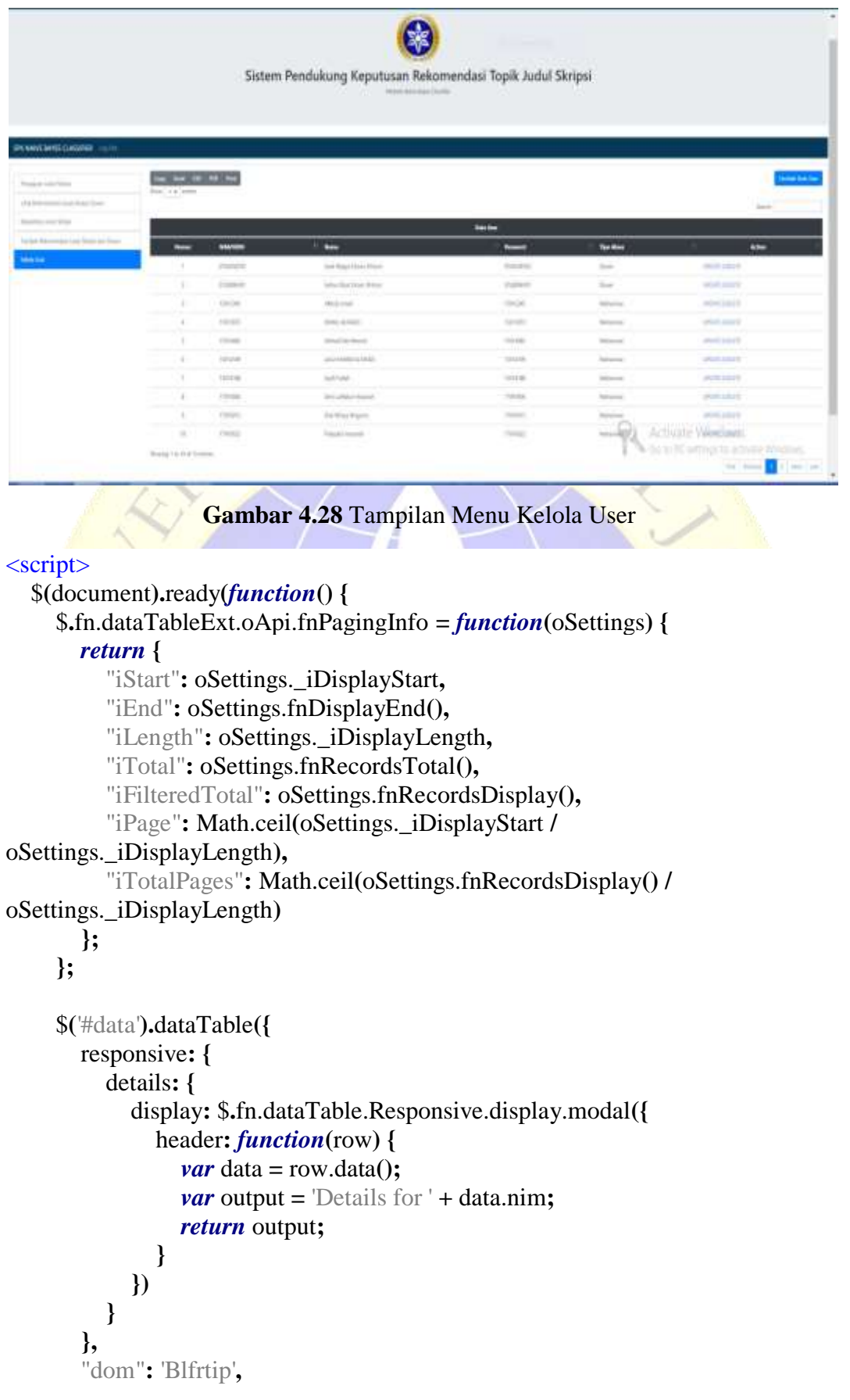

```
 "pagingType": "full_numbers",
   "lengthMenu": [
      [10, 25, 50, -1],
      [10, 25, 50, "All"]
   ],
   "processing": true,
   "serverSide": true,
   "ajax": {
      "url": "mod_user.cod"
   },
   "columns": [{
        "data": null,
         "sClass": "text-center",
         "orderable": false,
      },
      {
         "data": "nim"
      },
      {
         "data": "name"
      },
      {
         "data": "pwd"
      },
      {
         "data": "tipe_user"
      },
      {
         "data": "action"
      },
   ],
   "order": [
      [1, 'asc']
   ],
   "rowCallback": function(row, data, iDisplayIndex) {
     var info = this.fnPagingInfo();
      var page = info.iPage;
      var length = info.iLength;
     var index = page * length + (iDisplayIndex + 1); $('td:eq(0)', row).html(index);
   }
 });
 $("#add").click(function(e) {
   $.post("form_user.cod", {}, function(data) {
      $("#view").html(data);
   });
```

```
 });
   });
   function btnUpdate(data) {
      $.get("form_user.cod", {
        id: data,
        method: "UPDATE"
      }, function(data) {
        $("#view").html(data);
      });
      $('.dtr-modal').hide();
   }
   function btnDel(data) {
      $.post("act_user.cod", {
        nim: data,
        method: "DEL"
      }, function(data) {
        $("#view").html(data);
      });
      $('.dtr-modal').hide();
   }
</script>
<button type="button" class="btn btn-primary float-right"
id="add">Tambah Data User</button>
<table class="table table-hover" width="100%" id="data">
   <thead>
     <tr> <th colspan="6" class="bg-dark text-white">
           <center>Data User</center>
       \langle t\langle tr>
      <tr class="bg-dark text-white">
        <th id="fid">Nomor</th>
        <th>NIM/NIDN</th>
        <th>Name</th>
        <th>Password</th>
        <th>Tipe Akses</th>
        <th class="text-center">Action</th>
     \langle tr \rangle </thead>
</table>
```
### **Segmen Program 4.9** Tampilkan Menu Kelola User

11. Tampilan Tambah Data User

Pada bagian menu ini merupakan tahap penambahan data user, dengan mengiskan data pada *form user,* menu ini tidak bisa diakses oleh mahasiswa, menu ini hanya tersedia untuk hak akses sebagai dosen. Tampilan Menu tambah data user dapat dilihat pada gambar 4.29.

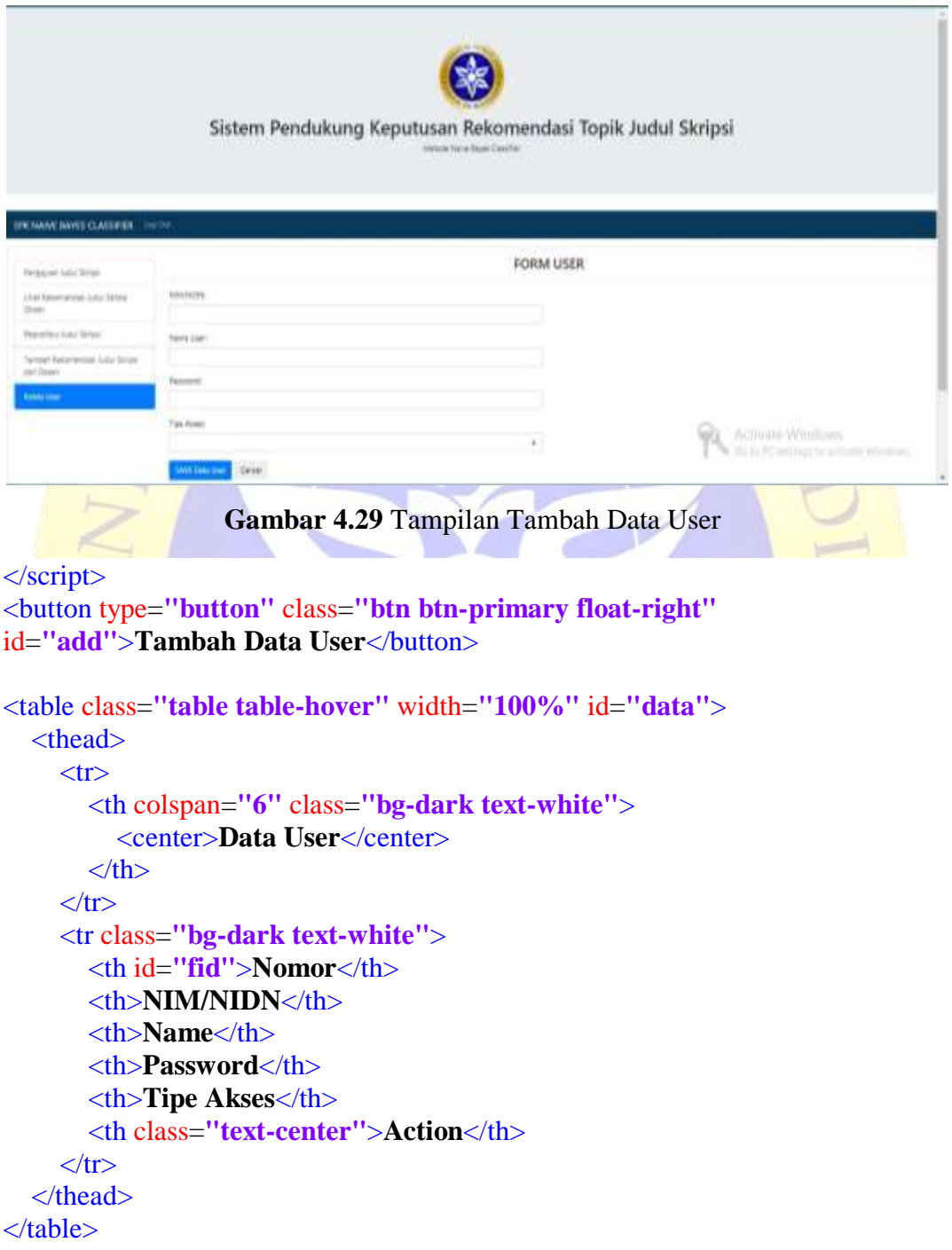

# **Segmen Program 4.10** Tampilkan Tambah Data User

12. Tampilan Menu Repository judul

Pada bagian menu ini merupakan menu menampilkan repository judul skripsi. Tampilan Menu repository judul dapat dilihat pada gambar 4.30.

```
Sistem Pendukung Keputusan Rekomendasi Topik Judul Skripsi
              line had all All has
             Gambar 4.30 Tampilan Menu Repository Judul Skripsi
<script>
   $(document).ready(function() {
      $.fn.dataTableExt.oApi.fnPagingInfo = function(oSettings) {
        return {
           "iStart": oSettings._iDisplayStart,
           "iEnd": oSettings.fnDisplayEnd(),
           "iLength": oSettings._iDisplayLength,
           "iTotal": oSettings.fnRecordsTotal(),
           "iFilteredTotal": oSettings.fnRecordsDisplay(),
           "iPage": Math.ceil(oSettings._iDisplayStart /
      oSettings._iDisplayLength),
           "iTotalPages": Math.ceil(oSettings.fnRecordsDisplay() /
      oSettings._iDisplayLength)
        };
      };
      $('#data').dataTable({
        responsive: {
           details: {
             display: $.fn.dataTable.Responsive.display.modal({
                header: function(row) {
                  var data = row.data();
                   var output = 'Details for ' + data.topik_skripsi;
                   return output;
 }
             })
```

```
 }
 },
 "dom": 'Blfrtip',
 "pagingType": "full_numbers",
 "lengthMenu": [
   [10, 25, 50, -1],
   [10, 25, 50, "All"]
 ],
 "processing": true,
 "serverSide": true,
 "ajax": {
   "url": "mod_repository.cod",
 },
 "columns": [{
      "data": null,
      "sClass": "text-center",
      "orderable": false,
   },
   {
      "data": "judul_skripsi"
   },
   {
      "data": "tipe_implementasi"
   },
   {
      "data": "tahun"
   },
   {
      "data": "kategori_topik_skripsi"
   },
   {
      "data": "kemampuan"
   },
   {
      "data": "keterangan"
   },
 ],
 "order": [
   [1, 'asc']
 ],
 "rowCallback": function(row, data, iDisplayIndex) {
  var info = this.fnPagingInfo();
   var page = info.iPage;
   var length = info.iLength;
  var index = page * length + (iDisplayIndex + 1); $('td:eq(0)', row).html(index);
 }
```

```
 });
    });
</script>
```

```
<table class="table table-hover" width="100%" id="data">
   <thead>
    <tr> <th colspan="14" class="bg-dark text-white">
          <center>Repository Judul Skripsi</center>
       \langle th>
    \langle tr>
     <tr class="bg-dark text-white">
        <th id="fid">Nomor</th>
        <th>Judul Skripsi</th>
        <th>Tipe Implementasi</th>
        <th>Tahun</th>
        <th>Kategori Topik Skripsi</th>
        <th>Kemampuan</th>
        <th>Keterangan</th>
    \langle tr>
   </thead>
</table>
```
**Segmen Program 4.11** Tampilkan Menu Repository Judul Skripsi

### **4.3 Tahap Pengujian**

Pada penelitian ini, menggunakan jenis pengujian internal (*Black Box)* dan pengujian eksternal, yaitu digunakan untuk menguji fungsi-fungsi khusus dari Aplikasi yang sudah dibangun.

## **a. Hasil Pengujian internal (Black Box)**

Pada penelitian ini menggunakan jenis pengujian *Black Box,*yaitu menguji dengan melakukan pengujian *internal* (*blackbox testing*),

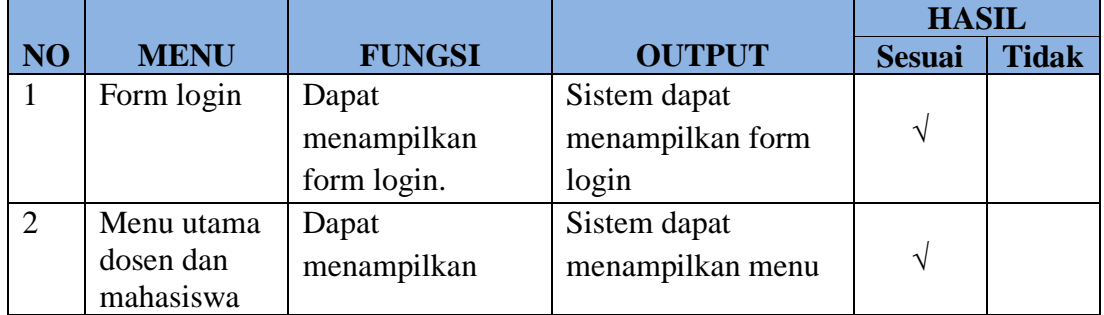

**Tabel 4.5** Pengujian *internal* (*black box*)

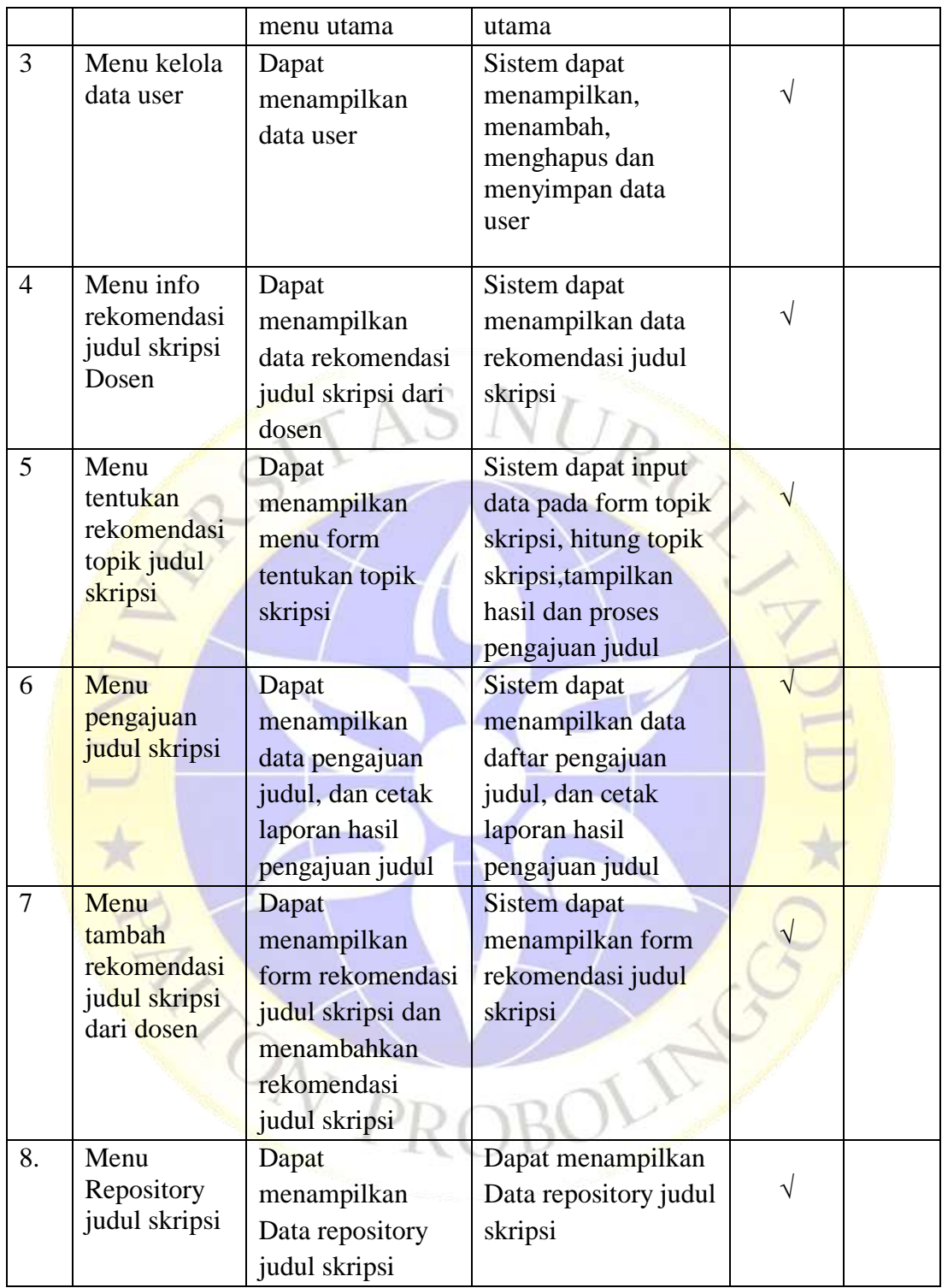

# **b. Hasil Pengujian external**

Pengujian *external* dilakukan langsung kepada 3 respoden pengguna aplikasi sistem pendukung keputusan rekomendasi topik judul skripsi metode *naive bayes classifier*. Berikut pertanyaan yang diajukan untuk menguji kelayakan aplikasi tersebut dan hasil kuisionernya.

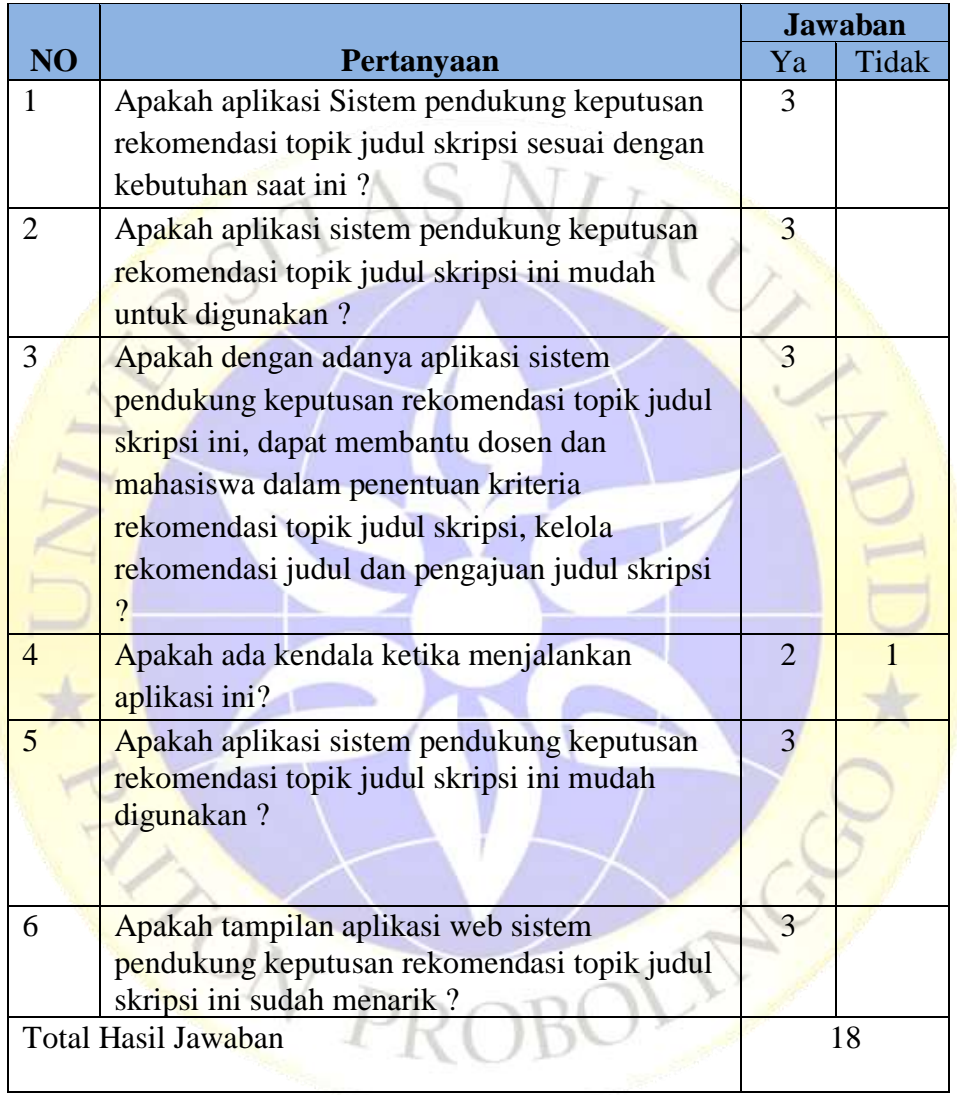

# **Tabel 4.6** Pengujian *external*

# **Perhitungan Rumus Skala Likert :**

Jumlah sampel : 3 orang

Jumlah pertanyaan : 6

Responden yang menjawab iya (skor 2) berjumlah 17

Responden yang menjawab tidak (skor 1) berjumlah 1

# **Rumus T x Pn**

Responden yang menjawab iya (skor 2) berjumlah 17 x 2 = 34

Responden yang menjawab tidak (skor 1) berjumlah 1 x  $1 = 1$ 

Semua hasil dijumlahkan, total skor = 35

Interpretasi Skor Perhitungan

 $Y =$  Skor tertinggi likert x Jumlah pertanyaan x jumlah responden 2 x 6 x 3 = 36

 $X =$ Skor terendah likert x Jumlah pertanyaan x jumlah responden 1 x 6 x 3 = 18 Rumus interval  $I = 100 / 5$ 

 $I = 20$  (Intervalnya jarak dari terendah 0% hingga tertinggi 100%)

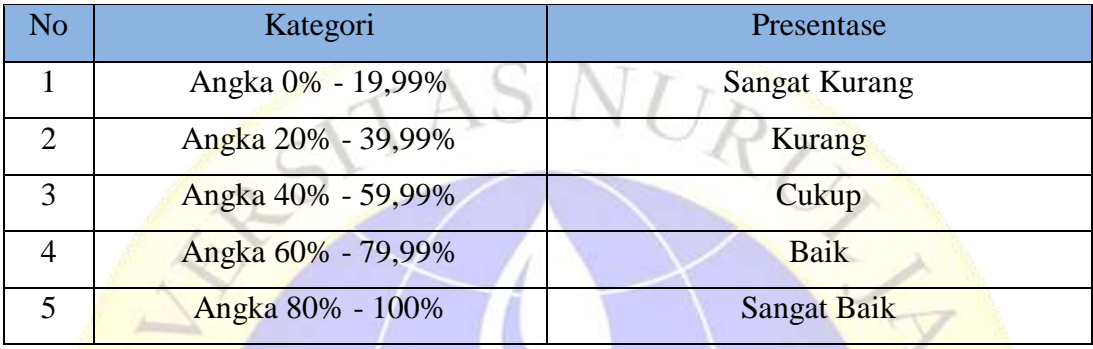

Penyelesaian Akhir Rumus index x  $100\%$  = Total Skor / Y x  $100\%$  $= 35 / 36 \times 100\% = 96.6\%$ 

Jadi dari hasil tersebut menunjukkan 96,6% responden dengan kategori yang sering dipilih yaitu baik "sistem pendukung keputusan rekomendasi topik judul skripsi metode naive bayes classifier pada Fakultas Teknik Program Studi Informatika Universitas Nurul Jadid ". Dapat disimpulkan bahwa aplikasi layak digunakan.

## **4.5 Pemeliharaan (***Maintenance)*

Setelah program yang sudah selesai dibuat dan diuji, maka akan diterapkan ditempat penelitian disertai dengan perawatan. Perawatan diperlukanan karena progam yang mulai diterapkan kemungkinan terdapat kesalahan yang muncul dan tidak terdeteksi saat tahap pengujian program, perawatan dilakukan sampai program dapat dimaksimalkan penggunaannya di tempat penelitian.